**BeoCenter 1**

# Referensbok

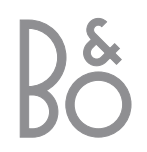

# Referensbokens innehåll

# **Symboler i boken**

Knapparna på fjärrkontrollen och texten i skärmdisplayen representeras av följande symboler i handboken:

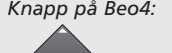

GO

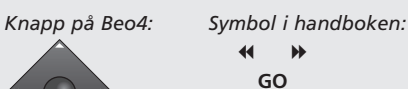

▲ ▼

# *Display nedanför*

*skärmen: Symbol i handboken:*

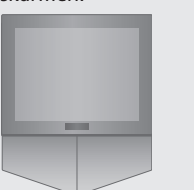

TV *eller* BBC1 BBC2

**CNN** 

Nedan följer ett index över innehållet i handboken med sidhänvisningar.

- Så här används BeoCenter 1, *4*
- Se på TV, *6*
- Justera ljudet, *8*
- Söka text-TV-information, *10*
- Använda kanalgrupper, *12*
- Använda DVD-spelaren, *14*
- Verktygsfältet på skärmen, *16*
- Använda radion, *20*

# **Så här installerar du BeoCenter 1**

- *4* Hantera BeoCenter 1
- *4* Lämplig placering av BeoCenter 1

# **Ansluta TV-kablarna**

*5* Antennanslutning *5* Till elnät

# **Ansluta en BeoCord V 8000 videobandspelare**

- *6* V.TAPE AV-anslutning till BeoCenter 1
- *6* Antennanslutning

# **Ansluta en dekoder**

*7* Ansluta en dekoder till BeoCenter 1

# **Ansluta en set-top box**

*8* Set-top box – AV-anslutning *8* IR-sändare

# **Uttagspanel på baksidan**

*9* Översikt över uttag på baksidan av BeoCenter 1

# **Audiosystem med BeoCenter 1**

- *10* Ansluta ett audiosystem till BeoCenter 1
- *11* Välja inställningar
- *11* Använda ett integrerat audio-/ videosystem

# **Distribuera ljud och bilder med BeoLink®**

- *12* Länka olika system du har hemma
- *13* Systemmodulatorn
- *13* Länkfrekvens

# **Installera BeoCenter 1 i ett linkrum**

- *14* Innan du börjar…
- *15* Anslutningar
- *15* Använda källor i huvudrum och linkrum via Beo4

# **Första inställningen av BeoCenter 1**

- *16* Välja menyspråk
- *16* Lagra alla kanaler och inställningar

# **Registrera kringutrustning**

*18* Permanent ansluten utrustning

# **Ändra inställda kanaler**

- *20* Flytta inställda kanaler
- *21* Namnge inställda kanaler
- *22* Radera inställda kanaler
- *22* Justera inställda TV-kanaler
- *24* Justera inställda radiokanaler

# **Göra om inställningen av kanaler eller lägga till kanaler**

- *26* Ställa in igen via automatisk inställning
- *27* Lägga till en ny TV- eller radiokanal

# **Inställningar för TVns position**

*28* Ställa in en position som BeoCenter 1 vrids till

# **Välja menyspråk**

*29* Välja skärmmenyspråk

# **Justera ljudinställningar**

*30* Ändra bas, diskant, loudness och volym och förinställa en standardkombination för högtalarna

# **Justera bildinställningar**

*32* Ändra intensitet, färg eller kontrast

# **Ställa in tid och datum**

*33* Ange inställningar för den inbyggda klockan

# **DVD – personliga inställningar**

*34* Ändra inställningar för bild, ljud eller språk

# **DVD – åtkomst**

- *36* Ange PIN-kod för barnspärr
- *36* Godkänna visning av en skiva
- *37* Ändra PIN-koden till DVD:n
- *37* Om du glömmer din PIN-kod till DVD:n
- *38* Vuxenkontroll
- *38* Ändra landinställningen

# **Slå på och av BeoCenter 1 automatiskt**

*40* Timerinställd start och standby

# **PIN-kodsystemet**

- *42* Aktivera PIN-kodsystemet
- *42* Ändra eller radera PIN-koden
- *43* PIN-kodens funktion
- *43* Om du glömmer din PIN-kod…

# **Skötsel av BeoCenter 1**

- *44* Göra ren BeoCenter 1
- *44* Ta av fronttyget

# **Kontroll- och uttagspanel**

- *45* Slå på och av strömförsörjningen
- *45* Ansluta hörlurar eller en videokamera

# **Om du har en BeoCord V 8000 videobandspelare…**

- *46* Spela av eller söka igenom ett videoband
- *46* Tidsinställd inspelning via text-TV
- *47* Spela in här och nu
- *48* Spela in via skärmmenyn
- *48* Kontrollera redan inställda inspelningar

# **Om du har en Set-top Box Controller\*…**

- *50* Använda en set-top box
- *51* Skapa grupper för set-top box-kanaler
- *52* Flytta kanaler inom en grupp

*54* Kontakta Bang & Olufsen

\*OBS! För att få tillgång till set-top box-kanaler med fjärrkontrollen Beo4 krävs en inbyggd Set-top Box Controller på din BeoCenter 1.

# **Övrig information…**

Vi rekommenderar att du följer anvisningarna nedan när du installerar BeoCenter 1 på det stativ du valt:

- Packa upp BeoCenter 1 och placera den enligt bilden och anvisningarna till höger;
- Packa upp det valda stativet eller väggfästet och montera det om nödvändigt. Lämpliga anvisningar medföljer stativet eller väggfästet;
- Välj lämplig placering för BeoCenter 1. Anvisningar finns till höger;
- Placera BeoCenter 1 på stativet enligt anvisningarna för stativet;
- Anslut kablarna till BeoCenter 1 enligt anvisningarna på motstående sida.

Om du ska ansluta extra utrustning, t.ex. en videobandspelare eller dekoder, se anvisningar på följande sidor eller i avsnittet *Uttagspanel på baksidan*.

# **Hantera BeoCenter 1**

- Placera under inga omständigheter BeoCenter 1 liggande på glaset. Lägg den i stället som på bilden uppe till höger – tills du är redo att ställa den på stativet eller väggfästet.
- Vi rekommenderar att man alltid är två när man lyfter och flyttar på BeoCenter 1. För att den ska vara lättare att flytta har BeoCenter 1 tre handtag (markerade med A och B på den andra bilden ovanifrån).
- Försök aldrig öppna BeoCenter 1. Överlåt sådant till kvalificerade servicetekniker.

# **Lämplig placering av BeoCenter 1**

- Placera alltid BeoCenter 1 med valt stativ på stadigt, plant underlag.
- Lämna minst 5 cm fritt utrymme ovanför och på vardera sidan om BeoCenter 1 för ventilationens skull.
- Placera inte TVn i direkt solljus, rakt under spotlights eller i närheten av en dimmer, eftersom dessa faktorer kan påverka fjärrkontrollstyrningen.
- BeoCenter 1 är avsedd att användas inomhus i bostadsutrymmen, vid en temperatur på 10 – 40° C.
- Placera inga föremål ovanpå BeoCenter 1.
- Om BeoCenter 1 ska monteras på en vägg, se till att du använder skruvar av lämplig storlek och typ för att montera väggfästet och BeoCenter 1. Vilka skruvar som är lämpliga beror på väggens konstruktion och material.

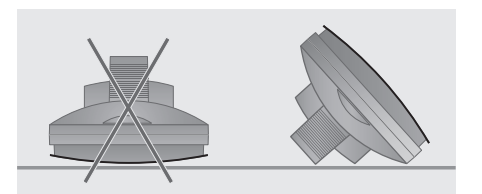

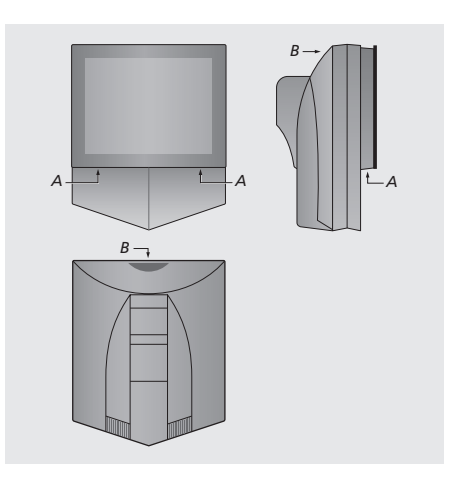

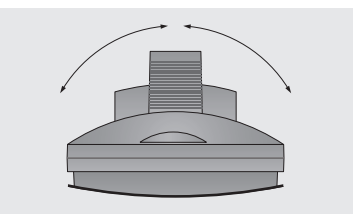

*När du placerar BeoCenter 1, se till att det finns tillräckligt med plats för TVn att vridas åt sidorna som bilden visar.*

# Ansluta TV-kablarna

Innan du börjar måste du ta bort kåpan baktill på BeoCenter 1 för att komma åt uttagspanelen. Ta av kåpan genom att lyfta utåt i nederkanten och dra nedåt, som bilden till höger visar.

Diagrammet och bilderna på uttagspanelen visar var de olika uttagen sitter. Uttagen på baksidan beskrivs i detalj i avsnittet *Uttagspanel på baksidan*.

För att kabelanslutningen ska se prydlig ut, bör du dra kablarna genom kabelhöljet som medföljer stativet (se bild i handboken till stativet). Fäst kablarna ordentligt på baksidan av BeoCenter 1 med hjälp av buntbandet, se bilden längst till höger.

Den medföljande nätsladden och -kontakten är specialutformade för BeoCenter 1. Om du ändrar kontakten eller skadar nätsladden på något sätt, påverkar det TV-bilden negativt!

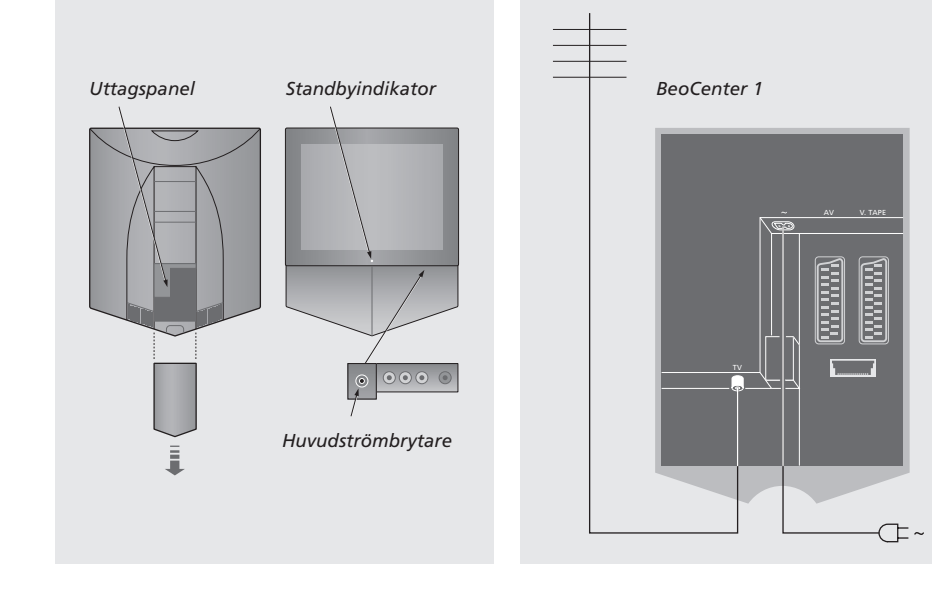

# **TV-antennanslutning**

Anslut den externa antennen (eller ett kabel-TV-nätverk) med en antennkabel till uttaget märkt TV på uttagspanelen på BeoCenter 1.

Om BeoCenter 1 är försedd med den inbyggda systemmodulatorn, kommer du att se att TVuttaget på bilden är upptaget, och att det finns ett andra, ledigt TV-uttag precis under ett uttag märkt LINK. Anslut TV-antennen till detta TV-uttag istället.

# *C*

Fästa kablarna: *Av säkerhetsskäl måste du fästa alla kablar som är anslutna till BeoCenter 1 med buntbandet (C).*

# **Till elnätet**

Använd den medföljande nätsladden. Anslut ena änden till uttaget märkt ~ och den andra till ett vägguttag.

BeoCenter 1 är konstruerad för att vara i standby när den inte används. Därför är det viktigt att du lämnar huvudströmbrytaren på (indikeras av en liten röd lampa på framsidan) för att kunna använda fjärrkontrollen.

Huvudströmbrytaren för TVn finns på framsidan av BeoCenter 1 (nedanför skärmen).

OBS! Om din BeoCenter 1 är försedd med surroundljud-modul, finns det information om hur man ansluter kablarna i handboken som medföljer surroundljud-modulen.

I det här avsnittet beskrivs hur du ansluter en BeoCord V 8000 videobandspelare till BeoCenter 1.

När du ansluter en BeoCord V 8000-videobandspelare, känner BeoCenter 1 av anslutningen automatiskt.

Mer information finns i avsnitten *Registrera kringutrustning* och *Uttagspanel på baksidan*.

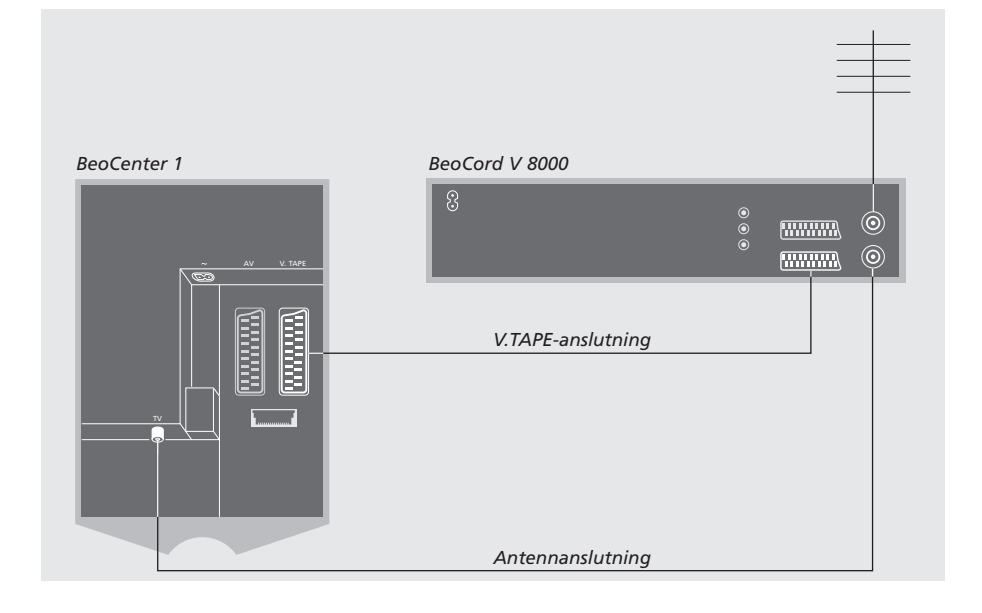

# **V.TAPE-anslutning**

Koppla bort alla berörda apparater från nätet innan du ansluter extra kringutrustning.

Använd 21-pols AV-kabeln för att ansluta videobandspelaren till BeoCenter 1.

- > Anslut kabeln till AV-uttaget på baksidan av BeoCord V 8000.
- > För sedan kabeln till V.TAPE-uttaget på baksidan av BeoCenter 1 – kom ihåg att ta av skyddet på baksidan av BeoCenter 1 för att komma åt uttagspanelen.

*Om BeoCenter 1 och BeoCord V 8000 tappar kontakten med varandra, t.ex. för att anslutningen är dålig, visas meddelandet CONNECTION LOST på skärmen när du försöker programmera en tidsinställd inspelning. Återställ anslutningen och försök igen.*

# **Antennanslutning**

Använd den externa antennanslutningen (eller kabel-TV-anslutningen) och antennkabeln som medföljde videobandspelaren.

- > Anslut kabeln till den externa antennen till ingången märkt  $\neg r$  på baksidan av BeoCord V 8000.
- > Led antennsignalen till BeoCenter 1 med antennkabeln som medföljde BeoCord V 8000.
- > Koppla ena änden i uttaget märkt TV på V 8000 och den andra i antennuttaget märkt TV på uttagspanelen på BeoCenter 1.

I det här avsnittet beskrivs hur du ansluter en AV-dekoder, t.ex. en basbandsdekoder, till BeoCenter 1.

Du kan ansluta två dekodrar till BeoCenter 1 via uttagen V.TAPE och AV\*. Om en BeoCord V 8000 ingår i uppsättningen, ska du ansluta den primära dekodern till BeoCord V 8000.

Om din BeoCenter 1 är försedd med tillvalet Master Link-modul, kan du inte ansluta en dekoder till AVuttaget.

Vilken uppsättning du än väljer, måste du kontrollera att den är korrekt registrerad i menyn CONNECTIONS.

Mer information om ansluten kringutrustning finns i avsnitten *Registrera kringutrustning* och *Uttagspanel på baksidan*.

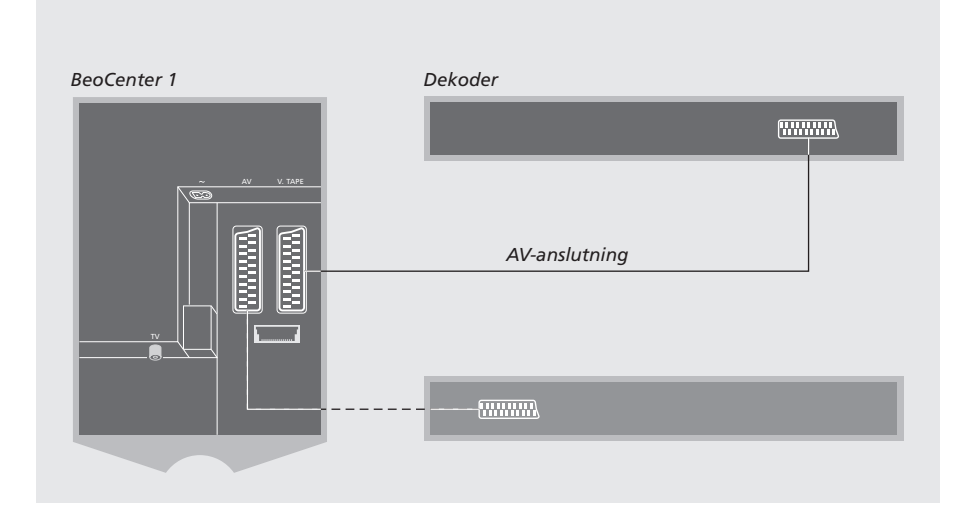

# **Ansluta en AV-dekoder till BeoCenter 1**

Koppla bort alla berörda apparater från nätet innan du ansluter extra kringutrustning.

- > Anslut den externa antennen till uttaget märkt TV på BeoCenter 1.
- > Anslut den primära dekodern till 21-pols V.TAPE-uttaget på uttagspanelen på BeoCenter 1.
- > Om du har en andra dekoder, ska den anslutas till AV-uttaget.

*Om du vill ansluta en RF-dekoder, kom ihåg att ansluta kabeln till den externa antennen till dekoderns ingångspanel och led signalen eller kabeln till antennuttaget på BeoCenter 1 (märkt TV).*

*Om din BeoCenter 1 är försedd med tillvalet Master Link-modul, ska du ansluta dekodern till V.TAPE-uttaget.*

# **Inställda kanaler och avkänning av dekoder**

En ansluten dekoder registreras oftast automatiskt under inställning. Dekodern bör automatiskt känna av de kanaler som behöver avkodas. Om så inte sker justerar du inställningen via menyn MANUAL TUNING för den aktuella kanalen. Mer information finns under 'Justera inställda TVkanaler' i avsnittet *Redigera inställda TV-kanaler*.

\*OBS! Om bägge uttagen är upptagna, kan du göra ytterligare anslutningar genom att ansluta en expander-box till AV-uttaget. I avsnittet *Registrera kringutrustning* finns information om hur du registrerar en ansluten expander-box.

# Ansluta en set-top box

Anslutningarna på den här sidan rör ett system där BeoCenter 1 är försedd med en inbyggd Set-top Box Controller och en set-top box ansluts externt.

Du kan ansluta en set-top box till antingen V.TAPE eller AV på BeoCenter 1.

Om du har anslutit en BeoCord V 8000 till din BeoCenter 1, måste du ansluta din set-top box till DECODER-uttaget på BeoCord V 8000.

När du har anslutit utrustningen, måste du kontrollera att den är korrekt registrerad i menyn CONNECTIONS. När du registrerat utrustningen uppmanas du att välja typ av set-top box i menyn SET-TOP BOX. Mer information finns i avsnittet *Registrera kringutrustning*.

Den externa set-top boxen måste installeras enligt den medföljande dokumentationen.

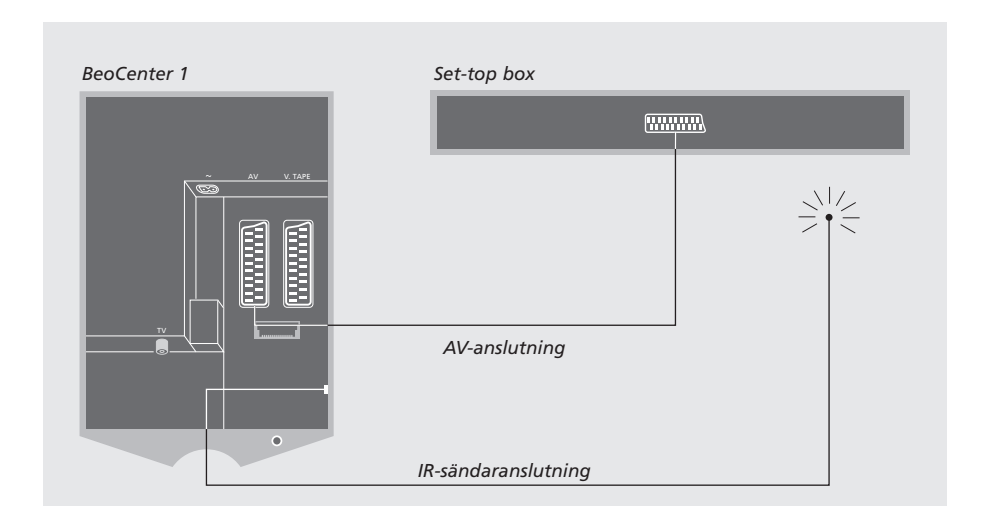

# **Set-top box – AV-anslutning**

Koppla bort alla berörda apparater från nätet innan du ansluter extra kringutrustning.

Använd 21-pols AV-kabeln för att ansluta set-top boxen till BeoCenter 1:

- > Anslut ena änden till set-top boxen.
- > För kabeln till AV- eller V.TAPE-uttaget på baksidan av BeoCenter 1 – kom ihåg att ta av skyddet på baksidan av BeoCenter 1 för att komma åt uttagspanelen.

# **IR-sändare**

För att kunna styra set-top boxen med fjärrkontrollen Beo4, måste du ansluta den medföljande lågeffekts IR-sändaren:

- > Anslut IR-sändaren till uttaget IR OUTPUT på BeoCenter 1.
- > Fäst IR-sändaren till IR-mottagaren på set-top boxen. Följ anvisningarna som medföljde IRsändaren.

*Om du vill använda fjärrkontrollen som medföljde set-top boxen, får du inte täcka över dess IRmottagare helt.*

# Uttagspanel på baksidan

Via den bakre uttagspanelen på BeoCenter 1 kan du ansluta både insignalkablarna och diverse kringutrustning.

Kringutrustning kan anslutas via uttagen V.TAPE och AV.

All utrustning som du ansluter via något av dessa uttag måste registreras i menyn CONNECTIONS i BeoCenter 1. Mer information finns i avsnittet *Registrera kringutrustning*.

Vilka uttag som finns beror på vilken extra utrustning som byggts in i BeoCenter 1.

# LINK

Antennutgång för distribution av videosignaler till andra rum. Detta uttag är endast tillgängligt om BeoCenter 1 är försedd med inbyggd systemmodulator.

# TV

Antenningång för signal från extern TV-antenn (eller kabel-TV-nät). Om din BeoCenter 1 är försedd med den inbyggda systemmodulatorn, anslut den externa TV-antennen till TV-uttaget som finns nedanför uttaget märkt LINK.

# FM

Antenningång för signal från extern FM-radioantenn.

~ Uttag för nätanslutning.

# AV

21-polsuttag för AV-anslutning av en andra dekoder, en DVD-spelare, set-top box eller liknande. Du kan även ansluta en expanderbox med annan ansluten extrautrustning eller annan typ av extrautrustning.

# V.TAPE

21-polsuttag för AV-anslutning av BeoCord V 8000 videobandspelare, en set-top box, en primär dekoder eller annan videobandspelare. Du kan också ansluta andra typer av extra utrustning till uttaget V.TAPE. Om videobandspelaren tillåter det, laddas de inställda TV-kanalerna ned till videobandspelaren när du ställer in BeoCenter 1.

# IR OUTPUT

För anslutning av en set-top box. (Det här alternativet är bara tillgängligt om BeoCenter 1 har en inbyggd Set-top Box Controller.)

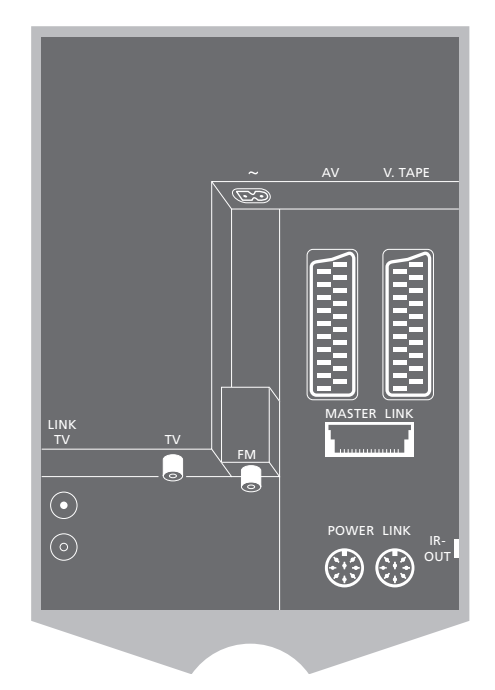

# POWER LINK

För anslutning av externa Bang & Olufsen högtalare.

# MASTER LINK

Anslutning för ett kompatibelt Bang & Olufsen-audiosystem. Detta uttag är endast tillgängligt om BeoCenter 1 är försedd med Master Link-modulen.

Uttaget används även för BeoLink-distribution av ljud och bild i huset.

# Audiosystem med BeoCenter 1

Om din BeoCenter 1 är försedd med tillvalet Master Link-modul och du ansluter ett kompatibelt audiosystem från Bang & Olufsen till BeoCenter 1 med en Master Link-kabel, får du fördelarna med ett integrerat system för ljud och bilder (AV).

Spela en CD-skiva och använd högtalarna i BeoCenter 1, eller slå på ett TV-program och lyssna till ljudet i audiosystemets högtalare.

AV-systemet kan placeras tillsammans i ett rum, eller i två rum med BeoCenter 1 (med eller utan externa högtalare) i ett rum och audiosystemet med högtalare i ett annat rum.

# **Ansluta ditt audiosystem till BeoCenter 1**

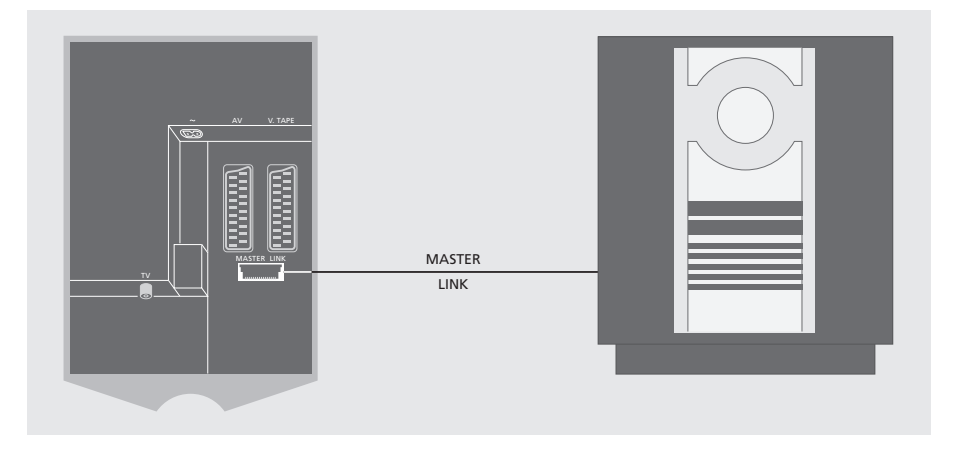

Koppla samman BeoCenter 1 och audiosystemet med en Master Link-kabel: > Anslut flerpolskontakten till uttaget

- MASTER LINK på BeoCenter 1.
- > Anslut den andra flerpolskontakten till uttaget MASTER LINK på audiosystemet.

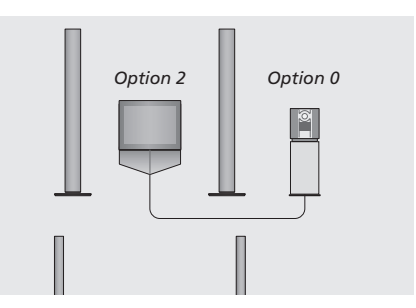

*BeoCenter 1 och ett audiosystem i ett rum – alla högtalarna är anslutna till BeoCenter 1.*

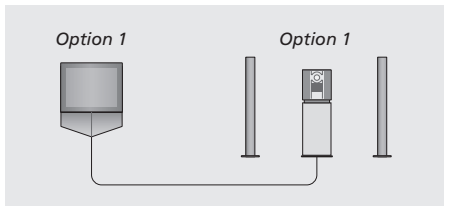

*Du kan välja att ställa BeoCenter 1 (med eller utan anslutna högtalare) och audiosystemet (med anslutna högtalare) i samma rum.*

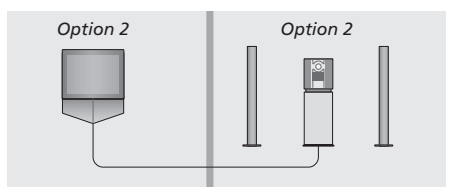

*Du kan välja att ställa audiosystemet i ett rum, och BeoCenter 1 (med eller utan anslutna högtalare) i ett annat.*

# **Välja inställningar**

Om BeoCenter 1 ingår i ett AV-system, kan du behöva programmera audiosystemet och BeoCenter 1 till rätt alternativ (se bilderna till vänster).

# *Programmera BeoCenter 1 till rätt alternativ*

- > Håll ned knappen på Beo4 och tryck på LIST.
- > Släpp båda knapparna.
- > Tryck på LIST flera gånger tills OPTION? visas i Beo4-displayen. Tryck sedan på GO.
- > Tryck på LIST flera gånger tills V.OPT visas i Beo4-displayen och tryck sedan in rätt siffra (1 eller 2).

# *Programmera audiosystemet till rätt alternativ*

- > Håll ned knappen på Beo4 och tryck på LIST.
- > Släpp båda knapparna.
- > Tryck på LIST flera gånger tills OPTION? visas i Beo4-displayen. Tryck sedan på GO.
- > Tryck på LIST flera gånger tills A.OPT visas i Beo4-displayen och tryck sedan in rätt siffra (0, 1 eller 2).

# **Använda ett integrerat audio-/ videosystem**

Genom att integrera audiosystemet och BeoCenter 1 kan du välja vilka högtalare som passar för det program du tittar på eller den musik du lyssnar till.

# *Lyssna på ljudet på TVn genom högtalarna i audiosystemet utan att slå på skärmen…*

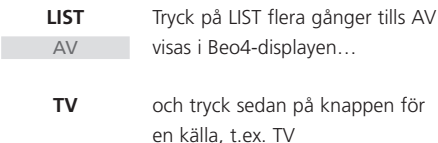

*Skärmen sätts på om du trycker på knappen för källan innan du trycker på LIST eller efter det att AV visats.*

# *För att höra audioljud i BeoCenter 1:s högtalare…*

- Tryck på LIST flera gånger tills AV visas i Beo4-displayen… **LIST** AV
- och tryck sedan på knappen för en källa, t.ex. A TAPE **A TAPE**

*För att kunna visa AV på Beo4, måste du först lägga till funktionen till Beo4:s lista över funktioner. I handboken till Beo4 finns mer information.*

*Om du lyssnar till ljud från BeoCenter 1 i högtalarna till audiosystemet och om det finns en bandspelare i audiosystemet, kan du spela in ljudet från TVn på bandspelaren. Mer information finns i handboken som medföljde audiosystemet.*

# Distribuera ljud och bilder med BeoLink

Med BeoLink-systemet är det möjligt att distribuera bilder och/eller ljud till andra rum i huset.

Om din BeoCenter 1 t.ex. står i vardagsrummet, kan du ansluta den till andra videosystem eller högtalare i andra rum, och därigenom kan du "flytta" bilden eller ljudet till andra rum.

Det är bara möjligt att länka BeoCenter 1 till andra system om TVn har en inbyggd Master Linkmodul.

Distribution av videosignaler till en länkad TV är bara möjligt om BeoCenter 1 också har en inbyggd

# **Länka olika system du har hemma**

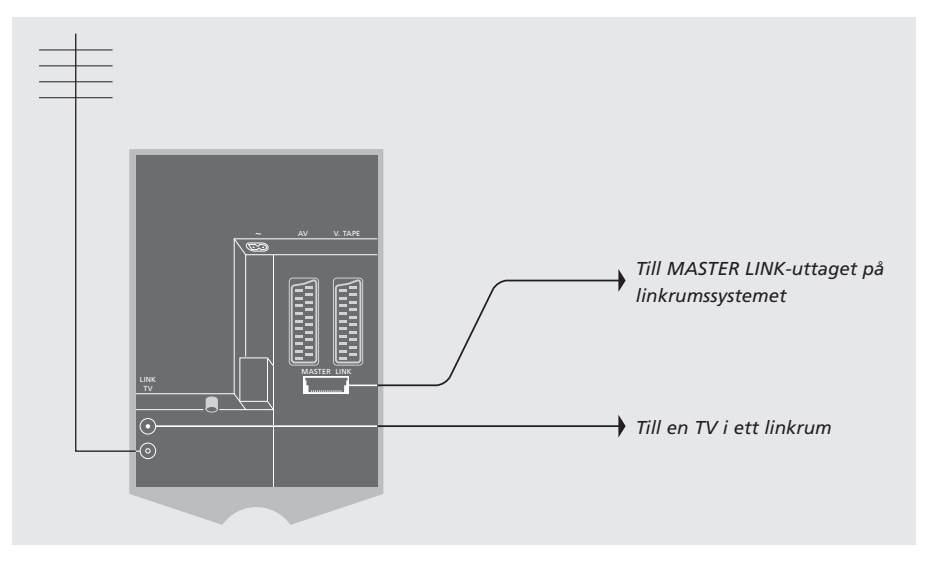

# systemmodulator. Systemet i linkrummet måste anslutas via en Master Link-kabel till systemet i huvudrummet:

- > Anslut Master Link-kabeln till MASTER LINKuttaget på BeoCenter 1.
- > Om BeoCenter 1 har den inbyggda systemmodulatorn och du vill kunna distribuera videosignaler, ska du också ansluta en antennkabel till LINK-uttaget på BeoCenter 1.
- > Dra båda kablarna till linkrummet och följ anvisningarna som hör till utrustningen i linkrummet.
- > Om det redan finns ett audiosystem anslutet till Master Link-uttaget på BeoCenter 1, måste du dela Master Link-kabeln i två delar och sammanfoga dem med kabeln från linkrummet med en speciell kopplingsdosa. Kontakta din Bang & Olufsen-återförsäljare för mer information.

OBS! Grupper skapade på BeoCenter 1 i huvudrummet kan inte nås från en TV-apparat i ett linkrum.

# **Systemmodulatorn**

Om systemet i linkrummet är ett audiosystem, t.ex. ett BeoLink Active/Passive, och du också vill installera en TV som inte går att länka, ska du ställa in systemmodulatorn på ON, enligt anvisningarna nedan. Fabriksinställningen är OFF, och den inställningen ska användas om du använder en Bang & Olufsen-TV som går att länka.

# **Länkfrekvens**

Om t.ex. en TV-station i området där du bor sänder med samma signalfrekvens som BeoLink-systemet använder, dvs. 599 MHz, måste du justera modulatorn till en oanvänd frekvens. Kontrollera att linkfrekvensen systemet i linkrummet är densamma.

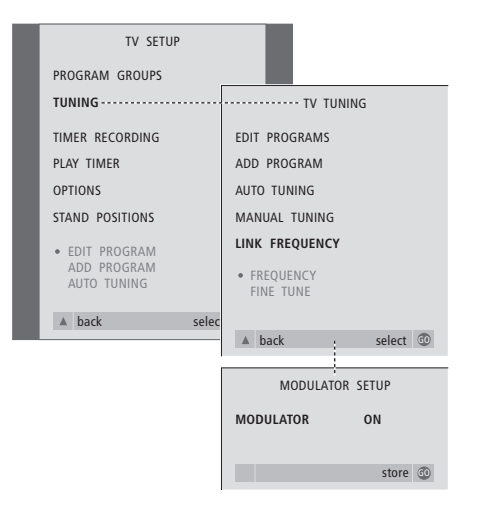

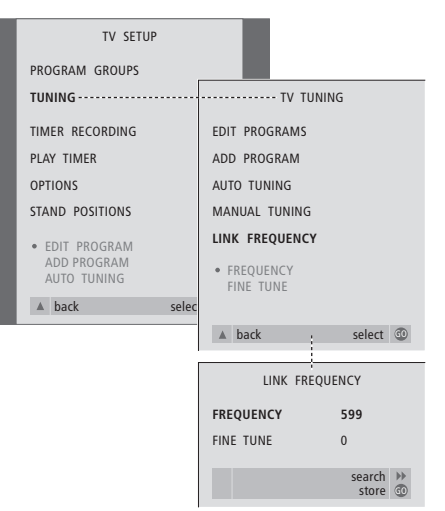

- > Tryck på TV för att slå på TVn.
- > Tryck på MENU för att ta fram menyn TV SETUP och tryck på ▼ för att markera TUNING.
- > Tryck på GO för att ta fram menyn TV TUNING och tryck på ▼ för att markera LINK FREQUENCY.
- > Tryck på GO för att ta fram menyn LINK FREQUENCY. FREQUENCY är redan markerat.
- > Tryck på < eller > för att hitta en frekvens som inte används.
- > Tryck på GO för att lagra inställningen eller på EXIT för att lämna menyerna.

- > Tryck på TV för att slå på TVn.
- > Tryck på MENU för att ta fram menyn TV SETUP och tryck på ▼ för att markera TUNING.
- > Tryck på GO för att ta fram menyn TV TUNING och tryck på ▼ för att markera LINK FREQUENCY.
- > Tryck på < två gånger i följd, och tryck sedan på GO. Menyn MODULATOR SETUP visas.
- $>$  Tryck på  $\triangleleft$  eller  $\triangleright$  för att ta fram ON.
- > Tryck på GO för att lagra inställningen eller på EXIT för att lämna menyerna.

Om BeoCenter 1 är försedd med Master Link-modul, kan du antingen använda den i huvudrummet, t.ex. i vardagsrummet, eller i ett linkrum, t.ex. arbetsrummet eller sovrummet. I det här avsnittet beskrivs hur du installerar BeoCenter 1 för användning i ett linkrum.

Om du väljer att placera BeoCenter 1 i ett linkrum kan du där njuta både av alla fördelarna med BeoCenter 1 och av ljud och bild från huvudrummet.

Du kan t.ex. lyssna på en CD som spelas på audiosystemet i huvudrummet i högtalarna till BeoCenter 1 i linkrummet, eller titta på en video som spelas på videobandspelaren i huvudrummet.

Inställningarna för timerinställd start och standby, så som de beskrivs i *Slå på och av BeoCenter 1 automatiskt*, kan också gälla för en BeoCenter 1 i ett linkrum, men måste programmeras från systemet i huvudrummet. Timerfunktionen på BeoCenter 1 måste dock sättas på ON.

# **Innan du börjar…**

Om du väljer att placera BeoCenter 1 i ett linkrum, ska den installeras på ett något annorlunda sätt. Nedan beskrivs hur. Du måste följa de här anvisningarna när du ska ansluta BeoCenter 1 för användning i ett linkrum:

- 1 Anslut BeoCenter 1 till elnätet, enligt anvisningarna i *Ansluta TV-kablarna*;
- 2 Programmera BeoCenter 1 till Option 6\*;
- 3 Koppla bort BeoCenter 1 från elnäte;.
- 4 Gör anslutningarna som beskrivs på motstående sida;
- 5 Anslut BeoCenter 1 till elnätet igen.

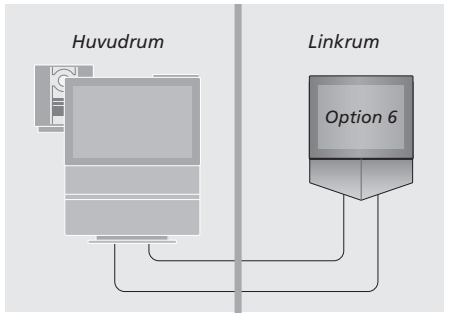

*För att hela systemet ska fungera, är det viktigt att BeoCenter 1 i linkrummet programmeras till rätt alternativ, 'Option', innan den ansluts till systemet i huvudrummet!*

### *Programmera BeoCenter 1 till rätt alternativ*

- > Håll ned knappen på Beo4 och tryck på LIST.
- > Släpp båda knapparna.
- > Tryck på LIST flera gånger tills OPTION? visas i Beo4-displayen. Tryck sedan på GO.
- > Tryck på LIST flera gånger tills V.OPT visas i Beo4-displayen och tryck sedan in rätt siffra (6).

# **Anslutningar**

BeoCenter 1-apparaten i linkrummet måste anslutas till systemet i huvudrummet med två olika kablar:

- BeoLink-anslutning (med en Master Linkkabel och en kopplingsdosa).
- Antennanslutning (med en vanlig antennkabel).

# **BeoLink-anslutning**

- I huvudrummet: Anslut Master Link-kabeln till uttaget märkt MASTER LINK på huvudsystemet. Dra kabeln till kopplingsdosan, och korta kabeln till lämplig längd.
- I linkrummet: Anslut Master Link-kabeln till uttaget märkt MASTER LINK på BeoCenter 1. Dra kabeln till kopplingsdosan, och korta kabeln till lämplig längd.
- Inuti kopplingsdosan: Koppla samman kablarna enligt anvisningarna i häftet som medföljde dosan/kabeln. I häftet förklaras alla sätt att använda dosan, och hur du kopplar samman kablarna.

# **Antennanslutning**

Anslut ena änden av en vanlig TV-antennkabel (koaxialkabel) till uttaget märkt LINK på huvudsystemet, och andra änden till antennuttaget på TVn i linkrummet.

# **Få tillgång till källor i huvudrum och linkrum via Beo4**

Om du har installerat BeoLink hemma och placerar BeoCenter 1 i ett linkrum, kan du styra BeoCenter 1 med Beo4 precis som om den stod i huvudrummet.

### *Använda källor som bara finns i ett av rummen*

Tryck på knappen för den källa du vill använda **RADIO A TAPE**

> Hantera den valda källan på vanligt sätt

# *Använda en källa i huvudrummet – källtypen finns i båda rummen*

Tryck flera gånger på Beo4 tills LINK\* visas i Beo4-displayen **LIST** LINK

Tryck på knappen för den källa du vill använda **TV** 

> Hantera den valda källan på vanligt sätt

# *Använda en källa i linkrummet – källtypen finns i båda rummen*

Tryck på knappen för den källa du vill använda **TV**

> Hantera den valda källan på vanligt sätt

# *Lyssna till stereoljud i linkrummet*

Ljud som distribueras från en källa i huvudrummet, t.ex. en set-top box, överförs vanligtvis till linkrummet i mono. Du kan dock välja stereoljud:

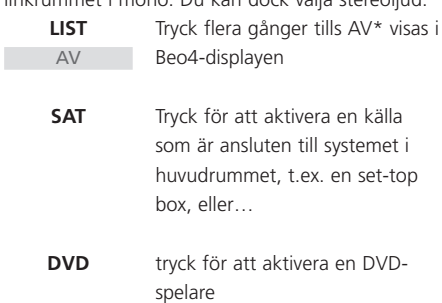

*När den här funktionen används är det inte möjligt att distribuera från andra källor i huvudrummet till andra linkrumssystem.*

\*OBS! För att kunna visa LINK och AV på Beo4, måste du först lägga till funktionerna till Beo4:s lista över funktioner. I handboken till Beo4 finns mer information.

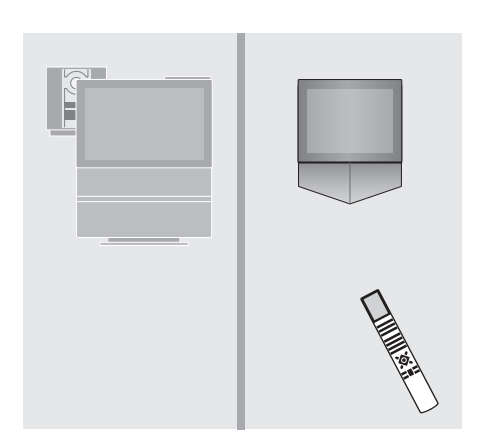

# Första inställningen av BeoCenter 1

Inställningsförfarandet som beskrivs här aktiveras endast när BeoCenter 1 ansluts till elnätet och slås på för första gången.

I förfarandet ingår val av menyspråk, automatisk inställning av TV-kanaler och registrering av eventuell kringutrustning som anslutits.

Delar av förfarandet sker automatiskt, men du måste initiera automatisk inställning av kanaler, avgöra om kringutrustning som du anslutit till BeoCenter 1 har registrerats rätt i menyn CONNECTIONS, redigera informationen i den här menyn om så behövs, och acceptera inställningarna när de är korrekta.

# **Välja menyspråk**

Första gången du slår på BeoCenter 1 måste du välja vilket språk du vill att menyerna ska visas i.

# **Lagra alla kanaler och inställningar**

När du valt menyspråk visas automatiskt en meny för inställning av kanaler på skärmen. Följ bara anvisningarna på skärmen och tryck på GO för att starta inställningen. Alla kanaler ställs nu in automatiskt.

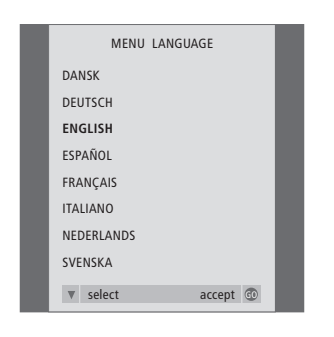

*Språkmenyn visas. Om du vill ändra menyspråk senare, hittar du denna post under OPTIONS i menyn TV SETUP.*

- > Tryck på TV för att slå på TVn. Språkmenyn visas.
- > Tryck på ▲ eller ▼ för att bläddra mellan de visade språken.
- > Tryck på GO för att spara ditt val.

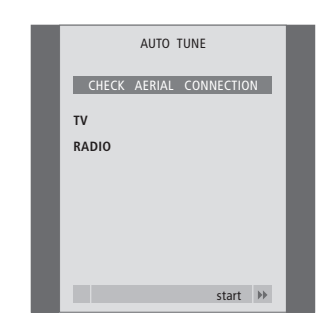

*När menyn för automatisk inställning visas, visas även meddelandet CHECK AERIAL CONNECTION för att påminna dig om att kontrollera så att TV-antennen har anslutits korrekt.*

> Tryck på GO för att starta den automatiska inställningen. BeoCenter 1 ställer in alla tillgängliga kanaler.

# *Registrera kringutrustning före automatisk inställning...*

Om en videobandspelare, dekoder eller annan kringutrustning har anslutits till BeoCenter 1, känner BeoCenter 1 av anslutningen. Du får möjlighet att kontrollera och bekräfta registreringen av utrustningen ifråga. Mer information om hur du registrerar finns i avsnittet *Registrera kringutrustning*.

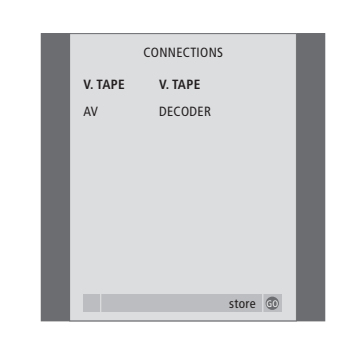

- > Om så behövs, tryck på < eller > för att välja de alternativ som motsvarar det du anslutit till V.TAPE-uttaget.
- > Tryck på ▲ eller ▼ för att flytta mellan menyposterna: V.TAPE och AV.
- > Tryck på GO för att spara dessa inställningar.

*Menyn CONNECTIONS uppmanar dig att registrera eller bekräfta vilken typ av extra utrustning som är ansluten till uttagen V.TAPE och AV på baksidan av BeoCenter 1.*

# Registrera kringutrustning

För att kunna använda fjärrkontrollen Beo4 måste du registrera kringutrustning som du ansluter till BeoCenter 1. Det innefattar även videobandspelare, dekoder, set-top box och annan extra utrustning.

Första gången systemet ställs in känner BeoCenter 1 av vilken utrustning som i det ögonblicket är ansluten, och menyn CONNECTIONS visas automatiskt på skärmen. Om du senare ansluter permanent utrustning, måste du öppna menyn CONNECTIONS via BeoCenter 1:s huvudmeny SETUP.

I avsnittet *Uttag på baksidan* beskrivs uttagspanelen på BeoCenter 1 och de typer av utrustning du kan ansluta till BeoCenter 1.

# **Permanent ansluten utrustning**

Du kan ansluta olika sorters audio- eller videoutrustning till vart och ett av de två 21-polsuttagen märkta V.TAPE och AV på baksidan av BeoCenter 1.

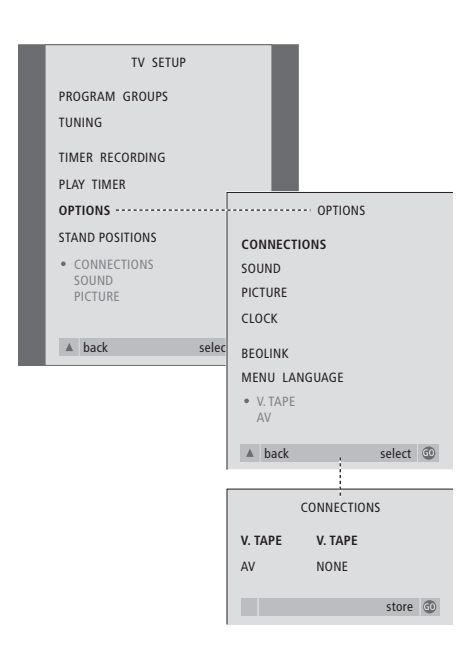

När du har anslutit extra utrustning till BeoCenter 1, ska du öppna menyn CONNECTIONS för att registrera utrustningen till rätt uttag.

- > Tryck på TV för att slå på TVn.
- > Tryck på MENU för att ta fram menyn TV SETUP och tryck på ▼ för att markera OPTIONS.
- > Tryck på GO för att visa menyn OPTIONS. CONNECTIONS är redan markerat.
- > Tryck på GO för att visa menyn CONNECTIONS.
- > Tryck på < eller > för att välja det alternativ för V.TAPE som motsvarar dina anslutningar.
- > Tryck på ▼ för att flytta till AV och på < eller > för att välja det alternativ för AV som motsvarar dina anslutningar.
- > Tryck på GO för att spara dessa inställningar.
- > Tryck på ▲ för att gå bakåt genom tidigare menyer eller på EXIT för att avsluta skärmmenyerna direkt.

### **Bland alternativen för V.TAPE kan nämnas:**

NONE... Om ingen utrustning är ansluten.

- V.TAPE… Om du ansluter ytterligare en BeoCord V 8000 videobandspelare eller någon annan videobandspelare.
- V.TAPE+DECODER... Om du har anslutit en BeoCord V 8000 med en ansluten dekoder.
- V.TAPE+STB\*… Om du har anslutit en BeoCord V 8000 med en ansluten set-top box.
- DECODER… Om du har anslutit en dekoder.
- V.AUX… Om du har anslutit någon annan typ av extra utrustning.
- STB\*… Om du har anslutit en set-top box.

*Om du ansluter en BeoCord 8000 är de enda möjliga alternativen för V.TAPE: V.TAPE och V.TAPE+DECODER.* 

### **Bland alternativen för AV kan nämnas:**

NONE... Om ingen utrustning är ansluten.

- DECODER… Om du har anslutit en dekoder. Om din BeoCenter 1 är försedd med tillvalet Master Link-modul, ska du ansluta dekodern till V.TAPE-uttaget istället.
- EXPANDER… Om du har anslutit en expander-box som har annan extra utrustning ansluten.

EXPANDER+DEC… Om du har anslutit en expander-box med en dekoder ansluten.

V.AUX… Om du har anslutit någon annan typ av extra utrustning.

STB\*… Om du har anslutit en set-top box.

*\*Det här alternativet visas bara om BeoCenter 1 har en inbyggd Set-top Box Controller.*

*Komma åt ansluten kringutrustning...* Du kan få tillgång till extra utrustning som är ansluten till BeoCenter 1 via fjärrkontrollen Beo4.

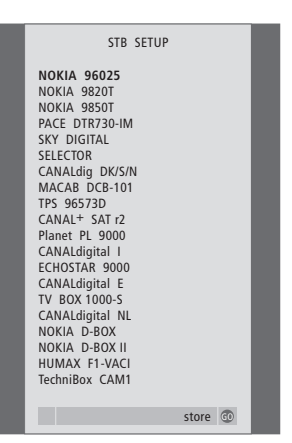

*Om BeoCenter 1 är försedd med Set-top Box Controller och en set-top box är ansluten, uppmanas du att välja set-top box i en skärmlista när du väljer STB på menyn CONNECTIONS.*

OBS! Om du av någon anledning kopplar bort extrautrustningen och sedan kopplar bort BeoCenter 1 från nätet, måste du registrera utrustningen igen när du ansluter på nytt, även om du inte har ändrat komponenterna i systemet.

Om kanalerna inte lagrats på de nummer du önskar eller om inte alla kanaler namngetts under den automatiska inställningen, kan du ändra ordningen på kanalerna och namnge dem.

Om de inställda kanaler behöver redigeras ytterligare, t.ex. finjusteras eller ges eventuella speciella dekoderinställningar, använder du menyn MANUAL TUNING.

Vid redigering av inställda TV-kanaler, ska du först kontrollera att TV har valts som källa. Vid redigering av inställda radiokanaler, ska du först välja RADIO som källa.

# **Flytta inställda kanaler**

När den automatiska inställningen är klar kan du flytta de inställda kanalerna.

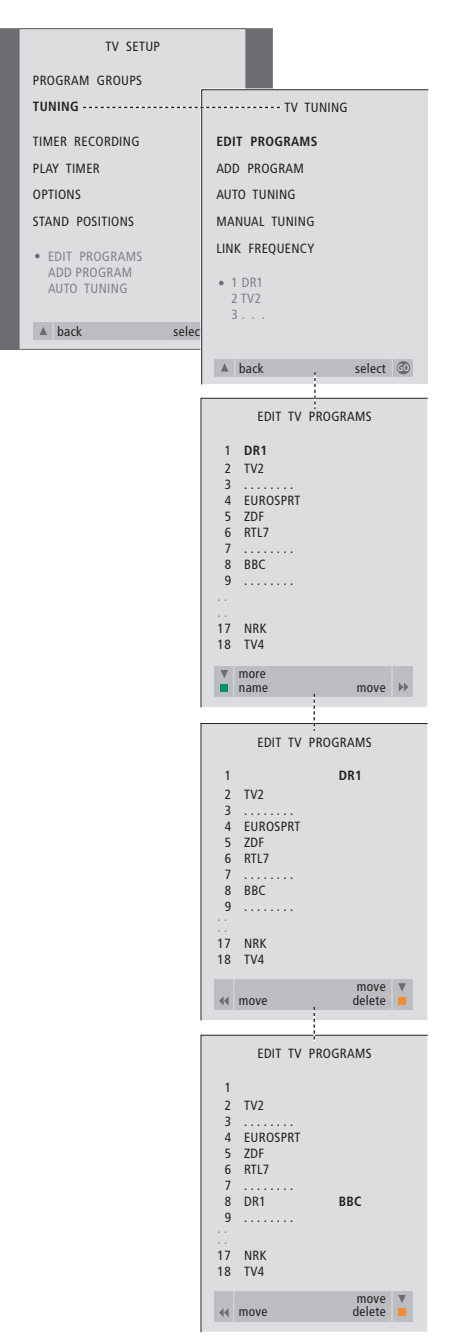

- > Tryck på TV för att slå på TVn eller RADIO för att slå på radion.
- > Tryck på MENU för att ta fram menyn TV SETUP och tryck på ▼ för att markera TUNING.
- > Tryck på GO för att ta fram menyn TV TUNING. EDIT PROGRAMS är redan markerat.
- > Tryck på GO för att visa menyn EDIT PROGRAMS.
- > Tryck på  $\blacktriangleright$  eller  $\blacktriangle$  för att välja den kanal du vill flytta.
- > Tryck på  $\blacktriangleright$  en gång för att kunna flytta den valda kanalen. Kanalen flyttas då ut från listan.
- > Tryck på  $\blacktriangleright$  eller  $\blacktriangle$  för att flytta kanalen till det önskade kanalnumret.
- > Tryck på < för att flytta tillbaka kanalen i listan eller byta plats med den kanal som ligger på det önskade kanalnumret.
- > Flytta nu den kanal du bytte plats med till ett ledigt kanalnummer eller till ett upptaget nummer för att upprepa förfarandet.
- > När du har flyttat de berörda kanalerna, tryck på ▲ för att gå bakåt genom tidigare menyer eller EXIT för att lämna skärmmenyerna direkt.

# **Namnge inställda kanaler**

När den automatiska kanalinställningen är klar kan du namnge de inställda TV-eller radiokanalerna.

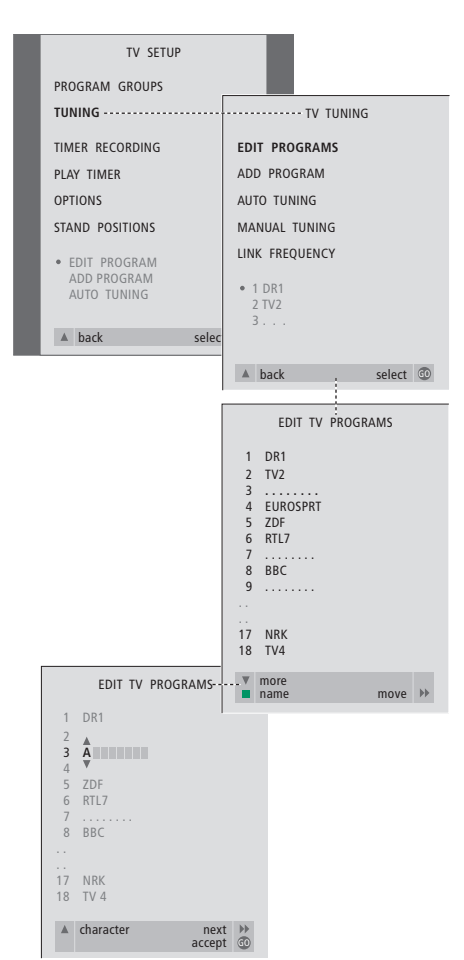

- > Tryck på TV för att slå på TVn eller RADIO för att slå på radion.
- > Tryck på MENU för att ta fram menyn TV SETUP och tryck på ▼ för att markera TUNING.
- > Tryck på GO för att ta fram menyn TV TUNING. EDIT PROGRAMS är redan markerat.
- > Tryck på GO för att visa menyn EDIT PROGRAMS.
- > Tryck på  $\blacktriangleright$  eller  $\blacktriangle$  för att välja den kanal du vill namnge.
- > Tryck på den gröna knappen för att kunna namnge den valda kanalen. Nu är namngivningsmenyn aktiv.
- > Tryck på  $\blacktriangleright$  eller ▲ för att hitta de enskilda tecknen i namnet.
- > Tryck på  $\blacktriangleright$  för att flytta till nästa tecken. Medan du flyttar, föreslår BeoCenter 1 möjliga namn – men om så behövs, använd  $\blacktriangledown$  eller  $\blacktriangle$ , och « eller » för att ange eller ändra tecknen i namnet.
- > Om så behövs upprepar du förfarandet för att namnge andra kanalnummer.
- > När du är klar med namnen trycker du på GO för att godkänna den ändrade listan, eller på EXIT för att avsluta skärmmenyerna.

# **Radera inställda kanaler**

När den automatiska inställningen är klar kan du radera de lagrade TV- och radiokanaler som du inte vill ha kvar.

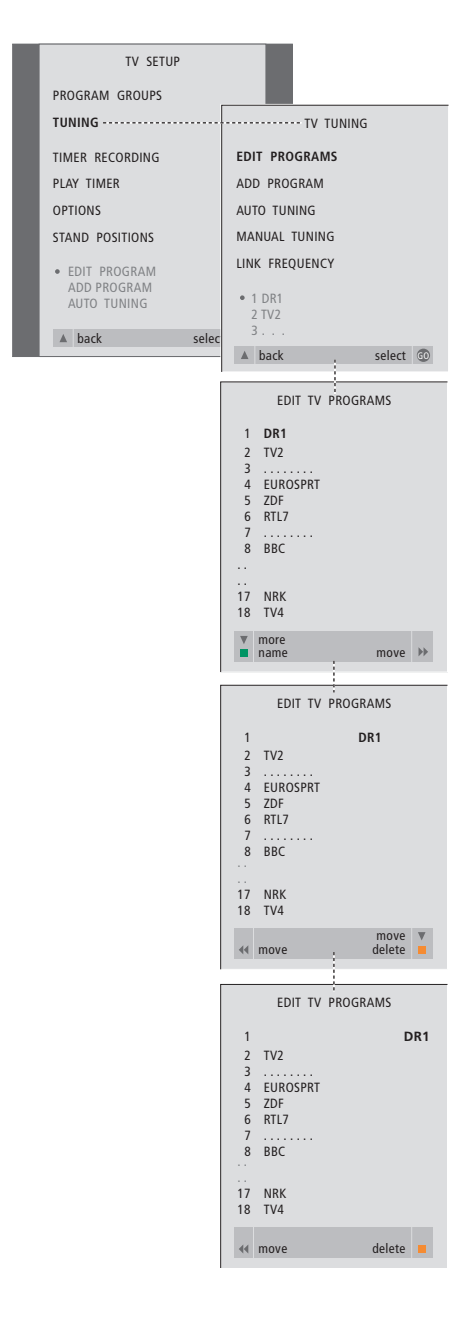

- > Tryck på TV för att slå på TVn eller RADIO för att slå på radion.
- > Tryck på MENU för att ta fram menyn TV SETUP och tryck på  $\blacktriangledown$  för att markera TUNING.
- > Tryck på GO för att ta fram menyn TV TUNING. EDIT PROGRAMS är redan markerat.
- > Tryck på GO för att ta fram menyn EDIT PROGRAMS.
- > Tryck på  $\blacktriangleright$  eller ▲ för att flytta till den kanal du vill radera.
- > Tryck på  $\blacktriangleright$  för att flytta kanalen från listan.
- > Tryck på den gula knappen för att kunna ta bort kanalen – Kanalen visas då i rött.
- > Tryck på den gula knappen för att ta bort kanalen definitivt, eller tryck på < två gånger för att flytta tillbaka kanalen till listan.
- > När du har tagit bort de relevanta kanalerna, tryck på EXIT för att avsluta skärmmenyerna.

# **Justera inställda TV-kanaler**

Du kan också manuellt ändra inställningen av de inställda kanalerna. Du kan göra fininställningar, välja en viss ljudtyp, ett visst språk eller ställa in lokalkanaler separat.

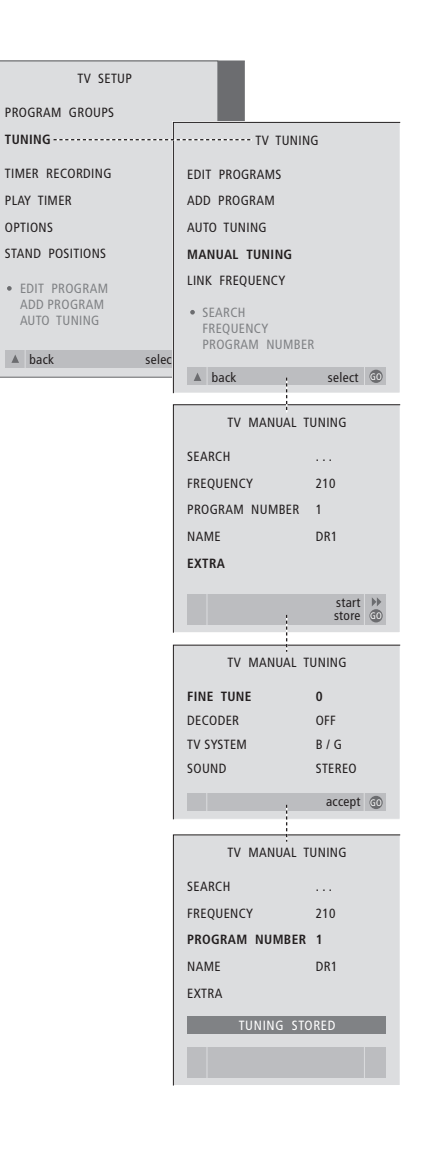

- > Tryck på TV för att slå på TVn.
- > Tryck på MENU för att ta fram menyn TV SETUP och tryck på ▼ för att markera TUNING.
- > Tryck på GO för att ta fram menyn TV TUNING och tryck på ▼ för att markera MANUAL TUNING.
- > Tryck på GO för att ta fram menyn MANUAL TUNING.
- > Tryck på  $\blacktriangleright$  eller  $\blacktriangle$  för att gå till det menyalternativ som du vill ändra.
- > Tryck på  $\blacktriangleright$  eller « för att ändra informationen för det menyalternativ som du har valt.
- > Om du väljer NAME, trycker du på den gröna knappen för att påbörja namngivningen. Använd  $\blacktriangledown$  eller  $\blacktriangle$  och  $\blacktriangleright$  för att ange tecknen i det önskade namnet.
- > För att komma till extramenyn TV MANUAL TUNING går du till EXTRA och trycker på GO. Finjustera nu, om så behövs, eller välj typ av ljud (dekoderingång och TV-system, om relevant)...
- > När du är klar med ändringarna trycker du på GO för att godkänna ändringarna.
- > Tryck på GO för att lagra de justerade kanalerna.
- > Tryck på EXIT för att lämna skärmmenyerna.

# **Vad finns i menyn TV MANUAL TUNING…**

# SEARCH

Börja söka efter kanaler.

FREQUENCY

Välja en frekvens att ställa in.

- PROGRAM NUMBER
- Lagra eller ändra kanalnummer. Du kan lagra 99 kanaler.

# NAME

Gå till namngivningsmenyn och namnge den kanal du valt.

# EXTRA

Gå till extramenyn TV MANUAL TUNING.

# **Vad finns i menyn TV MANUAL TUNING…** FINE TUNE

Finjustera frekvensen för en kanal eller inställd kanal. Du kan finjustera från -8 till +8. (DECODER)

En dekoder är nödvändig för att ta emot kodade kanaler. Dekodern känns i allmänhet av automatiskt vid inställning, men du kan också välja den via det här menyalternativet. Ställ in DECODER till ett av följande alternativ: ON (dekoder på) eller OFF (ingen dekoder). Om två dekodrar är anslutna väljer du 1 eller 2.

### (TV SYSTEM)

TV-sändningssystem – Det här alternativet finns bara på vissa typer av TV-apparater, eftersom TV-sändningssystemet vanligen ställs in automatiskt. Följande information kan anges, om SYSTEM är tillgängligt: B/G (för PAL/SECAM, B/G), I (för PAL I), L (för SECAM L), M (för NTSC) och D/K (för PAL/SECAM D/K).

SOUND (mono, stereo eller språk) Det kan finnas flera ljudalternativ för olika kanaler, t.ex. mono, stereo samt olika språk. För den aktuella kanalen eller frekvensen väljer du MONO (FM/NICAM monoljud), STEREO (NICAM/A2 stereoljud), MONO1 (mono språk 1), MONO2 (mono språk 2), MONO3 (mono språk 3) eller STEREO2 (stereo språk 2). Om kanalen sänder på två språk och du önskar båda språken, kan du lagra kanalen två gånger, en med varje språk.

# **Justera inställda radiokanaler**

Du kan manuellt justera inställningen av de inställda radiokanalerna. Du kan söka efter nya kanaler, välja ljudtyp, fininställa och byta namn på befintliga kanaler.

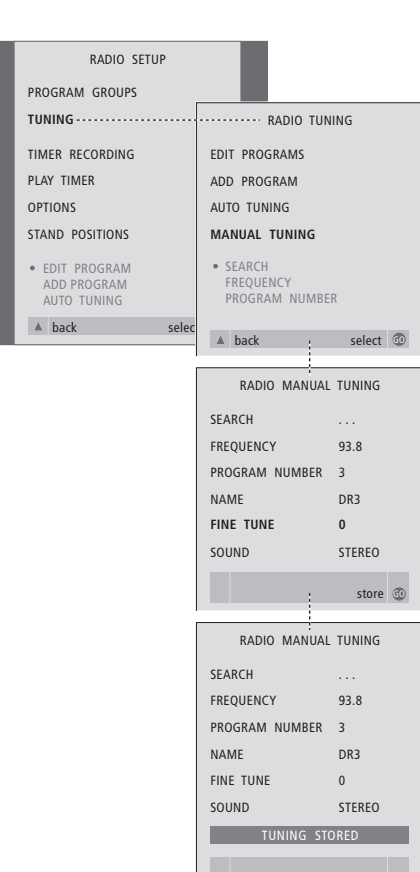

- *Ställa in radiokanaler manuellt...*
- > Tryck på RADIO för att slå på radion.
- > Tryck på MENU för att ta fram menyn RADIO SETUP och tryck på ▼ för att markera TUNING.
- > Tryck på GO för att ta fram menyn RADIO TUNING och tryck på ▼ för att markera MANUAL TUNING.
- > Tryck på GO för att ta fram menyn MANUAL TUNING.
- > Tryck på  $\blacktriangleright$  eller ▲ för att gå till det menyalternativ som du vill ändra.
- $>$  Tryck på  $\blacktriangleright$  eller  $\blacktriangleleft$  för att ändra informationen för det menyalternativ som du har valt, eller knappa in rätt nummer.
- > Om du väljer NAME, trycker du på den gröna knappen för att påbörja namngivningen. Använd <del>v</del> eller ▲ och > för att ange tecknen i det önskade namnet.
- > När du är klar med ändringarna trycker du på GO för att godkänna ändringarna.
- > Tryck på GO för att lagra de justerade kanalerna.
- > Tryck på EXIT för att lämna skärmmenyerna.

# *Vad finns i menyn RADIO MANUAL TUNING…*

- SEARCH… Börja söka efter kanaler.
- FREQUENCY… Använd sifferknapparna för att knappa in en frekvens.
- PROGRAM NUMBER... Lagra eller ändra
- kanalnummer. Du kan lagra upp till 59 kanaler. NAME... Gå till namngivningsmenyn och namnge
- den kanal du valt. FINE TUNE... Frekvensen för en inställd kanal kan
- fininställas mellan -8 och +8.
- SOUND... Välj mellan stereo och mono. Mottagaren växlar automatiskt till mono om stereosignalen påverkas av brus.

 $\vert$  25

# Göra om inställningen av kanaler eller lägga till kanaler

Det finns två sätt att ställa in kanaler på:

- Låta BeoCenter 1 ställa in alla tillgängliga kanaler automatiskt;
- Uppdatera inställningen om kanaler flyttats till en annan frekvens eller om det finns nya kanaler tillgängliga, ställs också dessa in.

Du kan "redigera" de inställda kanalerna genom att få dem att visas i en annan ordning, ge dem andra namn eller radera dem. På sidorna 20–22 finns mer information.

Om du vill justera inställningen på de inställda kanalerna, ska du använda menyn MANUAL TUNING. På sidan 23 finns mer information.

# **Ställa in igen via automatisk inställning**

Du kan ställa in samtliga TV- och radiokanaler igen genom att låta BeoCenter 1 ställa in samtliga kanaler automatiskt. Välj TV eller radio som källa innan du startar inställningen.

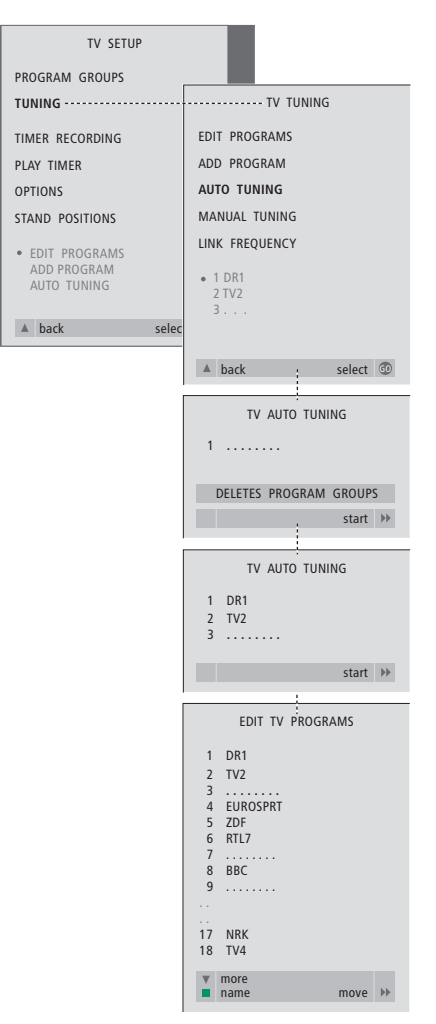

Om du ställer in kanalerna på nytt, försvinner alla grupper och inställningar som du har lagrat!

- > Tryck på TV för att slå på TVn eller RADIO för att slå på radion.
- > Tryck på MENU för att ta fram menyn TV SETUP och tryck på ▼ för att markera TUNING.
- > Tryck på GO för att ta fram menyn TV TUNING och tryck på ▼ för att markera AUTO TUNING.
- > Tryck på GO för att ta fram menyn AUTO TUNING.
- > Tryck på > för att inleda den automatiska inställningen.
- > När den automatiska inställningen är klar visas menyn EDIT PROGRAMS på skärmen. Nu kan du ändra kanalordningen, radera kanaler och byta namn på dem.

# **Lägga till en ny TV- eller radiokanal**

Du kan lägga till en ny kanal eller uppdatera en inställd kanal som t.ex. flyttats. Välj TV eller radio som källa innan du uppdaterar.

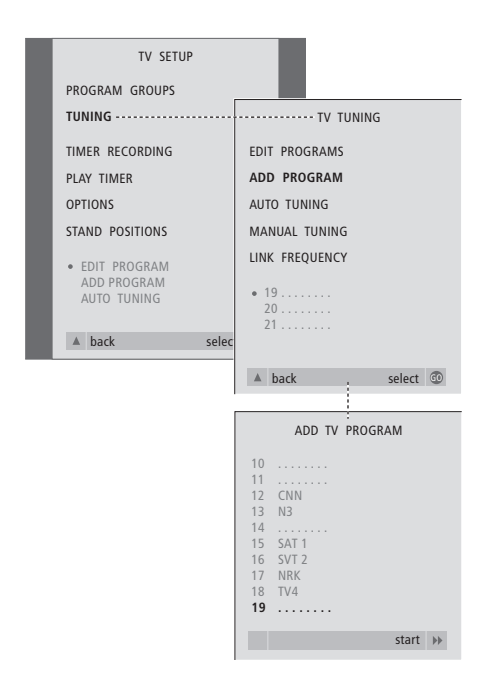

- > Tryck på TV för att slå på TVn eller RADIO för att slå på radion.
- > Tryck på MENU för att ta fram menyn TV SETUP och tryck på ▼ för att markera TUNING.
- > Tryck på GO för att ta fram menyn TV TUNING och tryck på  $\blacktriangledown$  för att markera ADD PROGRAM.
- > Tryck på GO för att ta fram menyn ADD PROGRAM.
- > Tryck på > för att starta. Allteftersom nya kanaler hittas läggs de till automatiskt.
- > När inställningen är klar och nya kanaler har lagts till visas menyn EDIT PROGRAMS. Nu kan du ändra kanalordningen, radera kanaler och byta namn på dem. Den första nya kanalen i listan kommer att vara markerad.

# Inställningar för TVns position

Om BeoCenter 1 har ett motorstativ kan du vrida BeoCenter 1 med hjälp av fjärrkontrollen Beo4. Du kan också lagra positioner för TVn, så att den vrids till en viss position när den slås på eller ställs i standby. Du kan också vrida BeoCenter 1 manuellt.

Du kan ställa in en position som BeoCenter 1 ska vridas till när den slås av respektive på. Vinkeln på BeoCenter 1 kan justeras både manuellt och med hjälp av fjärrkontrollen Beo4.

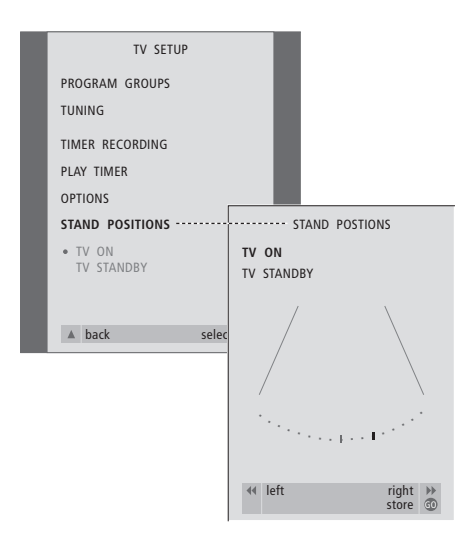

- > Tryck på TV för att slå på TVn.
- > Tryck på MENU för att ta fram menyn TV SETUP och tryck på ▼ för att markera STAND POSITIONS.
- > Tryck på GO för att ta fram menyn STAND POSITIONS.
- > För att lagra en stativposition som BeoCenter 1 ska vridas till när den slås på, trycker du på « eller » för att vrida BeoCenter 1 så att det passar ditt TV-tittande.

# *Gör så här för att lagra en position för stativet när TVn ställs i standby...*

- > Tryck på ▼ för att gå till TV STANDBY.
- > Tryck på < eller > för att vrida BeoCenter 1 till önskad position.
- > Tryck på GO för att spara positionerna.

# Välja menyspråk

Det menyspråk som du väljer vid den första inställningen av BeoCenter 1 kan ändras när som helst.

När du har valt menyspråk, kommer alla menyer och displaymeddelanden att visas på det valda språket.

Via menyn TV SETUP kan du också välja språk för skärmmenyerna. Texten på skärmen ändras när du går från språk till språk.

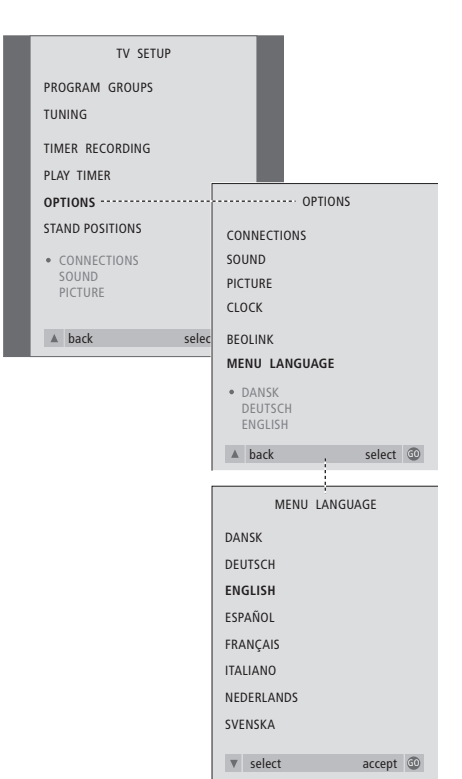

- > Tryck på TV för att slå på TVn.
- > Tryck på MENU för att ta fram menyn TV SETUP och tryck på  $\blacktriangledown$  för att markera OPTIONS.
- > Tryck på GO för att ta fram menyn OPTIONS och tryck på ▼ för att markera MENU LANGUAGE.
- > Tryck på GO för att ta fram menyn MENU LANGUAGE.
- > Använd ▼ och ▲ för att flytta till önskat språk.
- > Tryck på GO för att spara ditt val.
- > Tryck på ▲ för att gå bakåt genom tidigare menyer eller på EXIT för att avsluta skärmmenyerna direkt.

# Justera ljudinställningar

Ljudinställningar är fabriksinställda till neutrala värden som passar för de flesta omständigheter. Du kan dock justera värdena efter egen smak.

Du kan justera volym, bas och diskant i alla system med BeoCenter 1.

Menyns utseende varierar beroende på om en surroundljud-modul\* är ansluten eller inte och om högtalare är anslutna till BeoCenter 1.

Du kan justera ljudvolym, högtalarläge eller högtalarnivå direkt via Beo4-fjärrkontrollen, utan att ta fram en meny, men om du ska justera basen, diskanten eller loudness måste du göra det via menyn SOUND.

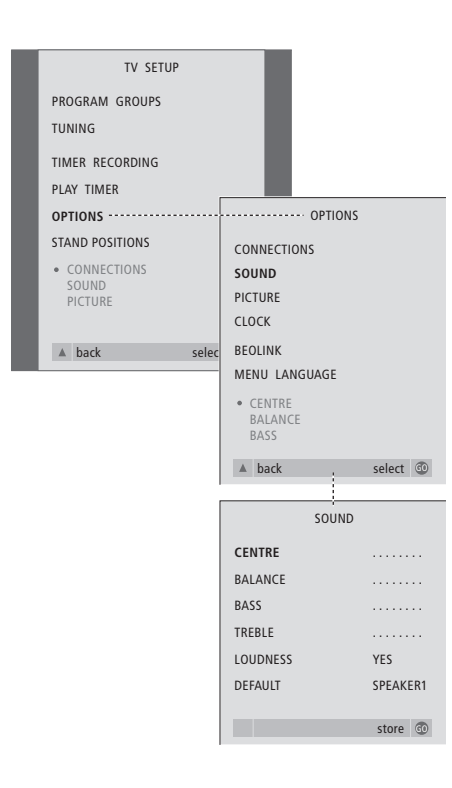

- > Tryck på TV för att slå på TVn.
- > Tryck på MENU för att ta fram menyn TV SETUP och tryck på ▼ för att markera OPTIONS.
- > Tryck på GO för att ta fram menyn OPTIONS och tryck på ▼ för att markera SOUND.
- > Tryck på GO för att ta fram menyn SOUND.
- > Tryck på ▲ eller ▼ för att välja den post du vill justera.
- > Tryck på < eller > för att justera värdena eller välja en inställning.
- > Tryck på ▲ eller ▼ för att flytta mellan menyposterna.
- > Tryck på EXIT för att lagra inställningarna tills BeoCenter 1 stängs av.
- > Tryck på GO för att lagra inställningarna permanent.

*Observera att alternativen Centre, Balance, Loudness och Default speaker mode inte är tillgängliga om du har kopplat hörlurar till BeoCenter 1.*

\*OBS! Om tillvalet surroundljud-modul har anslutits till BeoCenter 1 kan du läsa mer om justering av ljud och högtalare i handboken som medföljer modulen.

### **Vad finns i menyn SOUND …**

# VOLUME

Justerar den volymnivå som TVn har när den slås på.

(CENTRE)

Bara tillgängligt om högtalare är anslutna till BeoCenter 1. Justerar balansen mellan de externa och interna högtalarna.

BALANCE

Justerar balansen mellan högtalarna.

BASS

Justerar basnivån.

# TREBLE

Justerar diskantnivån.

(LOUDNESS)

Bara tillgängligt om högtalare är anslutna till BeoCenter 1. Funktionen loudness kompenserar det mänskliga örats bristande förmåga att uppfatta höga och låga frekvenser. De här frekvenserna förstärks vid låg volym så att musik på låg volym blir mer dynamisk. Loudness kan sättas på ON eller OFF.

# (DEFAULT)

Bara tillgängligt om högtalare är anslutna till BeoCenter 1, och du måste också ha valt en videokälla. Visar standardkombination av högtalare. Följande kombinationer finns tillgängliga:

SPEAKER 1 för de inbyggda högtalarna.

SPEAKER 3 för både inbyggda högtalare och externa högtalare.

I avsnittet *Justera ljudet* i handboken kan du läsa mer om högtalarkombinationer.

# Justera bildinställningar

Bildinställningar är fabriksinställda till neutrala värden som passar för de flesta förhållanden. Du kan dock justera inställningarna efter egen smak.

Du kan justera bildens intensitet, färg och kontrast.

I avsnittet *Se på TV* i handboken kan du läsa om hur du ändrar bildformatet från 4:3 till widescreen 16:9.

Det går att justera bildinställningar tillfälligt (tills BeoCenter 1 stängs av) eller permanent. Tillfälliga justeringar ändras till neutrala värden när BeoCenter 1 stängs av.

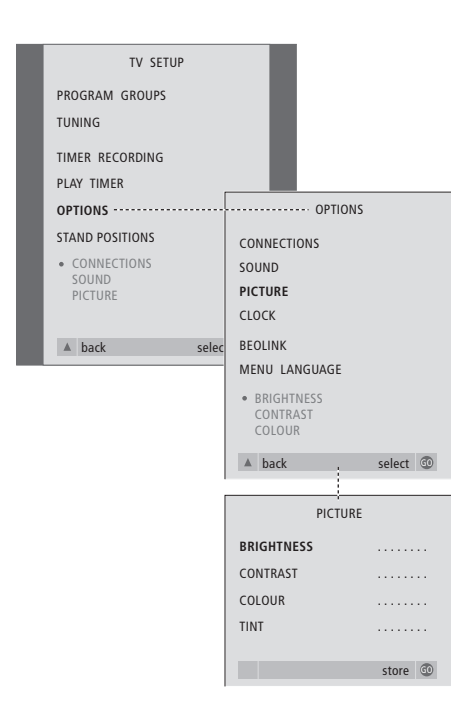

- > Tryck på TV för att slå på TVn.
- > Tryck på MENU för att ta fram menyn TV SETUP och tryck på  $\blacktriangledown$  för att markera OPTIONS.
- > Tryck på GO för att ta fram menyn OPTIONS och tryck på ▼ för att markera PICTURE.
- > Tryck på GO för att ta fram menyn PICTURE. BRIGHTNESS är redan markerat.
- > Tryck på < eller > för att justera BRIGHTNESS.
- > Tryck på ▲ eller ▼ för att flytta mellan menyposterna.
- > Tryck på < eller > för att justera värdena.
- > Tryck på EXIT för att lagra inställningarna tills BeoCenter 1 stängs av.
- > Tryck på GO för att lagra inställningarna permanent.

# **Vad finns i menyn PICTURE…**

BRIGHTNESS Justerar bildens ljusstyrka. CONTRAST Justerar bildens kontrastnivå. COLOUR Justerar bildens färgintensitet.

*För videokällor som använder NTSC-signal finns ett fjärde alternativ som kan justeras – Tint (färgskugga eller nyans).*

# Ställa in tid och datum

Om din BeoCenter 1 är försedd med tillvalet Master Link-modul, kan du ange inställningar för den inbyggda klockan.

När du ställer in BeoCenter 1 så att den slår på eller av automatiskt vid en viss tid, eller när du tidsinställer en inspelning av ett program på en ansluten BeoCord V 8000 videobandspelare, är det klockan som styr när funktionerna träder i kraft.

Om klockan inte ställer om sig efter sommar- och vintertid, väljer du bara den kanal som du synkroniserade klockan med ursprungligen.

Det enklaste sättet att ställa in klockan är att synkronisera den med en inställd kanals text-TV-tjänst via menyn CLOCK. Det är bara möjligt att synkronisera klockan med text-TVtjänsten som hör till den aktuella kanalen. Om det inte finns någon text-TV-tjänst, kan du ställa in klockan manuellt.

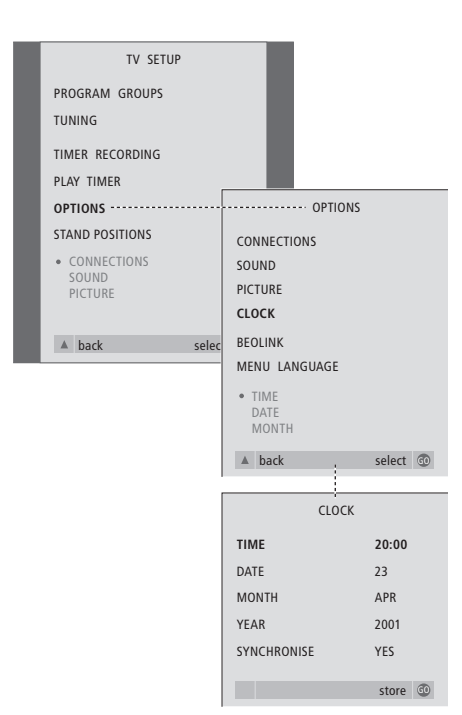

- > Tryck på TV för att slå på TVn.
- > Tryck på MENU för att ta fram menyn TV SETUP och tryck på ▼ för att markera OPTIONS.
- > Tryck på GO för att ta fram menyn OPTIONS och tryck på ▼ för att markera CLOCK.
- > Tryck på GO för att ta fram menyn CLOCK.
- > Tryck på < eller > för att visa de valda alternativen för varje menypost.
- > Tryck på ▲ eller ▼ för att flytta mellan menyposterna.
- > Tryck på GO för att lagra inställningarna, eller på EXIT för att lämna menyerna.

# **Förkortningar för månader**

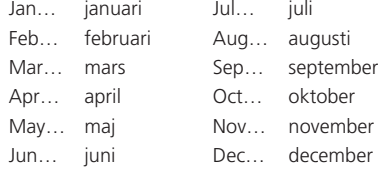

# **Vad finns i menyn CLOCK…**

TIME Visar tiden. Tryck på « eller » på Beo4 för att välja rätt tid. DATE Visar datumet. **MONTH** Visar månaden. YEAR Visar året. **SYNCHRONISE** För synkronisering av den inbyggda klockan med text-TV. Välj den aktuella kanalen genom att trycka på « eller » tills kanalnamnet visas. Tiden behöver bara anges manuellt om SYNCHRONISE är inställt på NO.

# DVD – personliga inställningar

Via OSD-menyn kan du när som helst ändra inställningarna för bild, ljud, språk och åtkomst.

Välj bildformat, ändra ljudtyp och ange önskat språk för textning och dubbning.

Om du inte vill låta dina barn titta på vissa saker, kan du låsa vissa DVDskivor helt eller bara stänga av vissa sekvenser.

På de följande sidorna finns mer information om åtkomstfunktionen.

# **Välja menyinställningar**

I OSD-menyn kan du lagra inställningar för bild, ljud, språk och åtkomst.

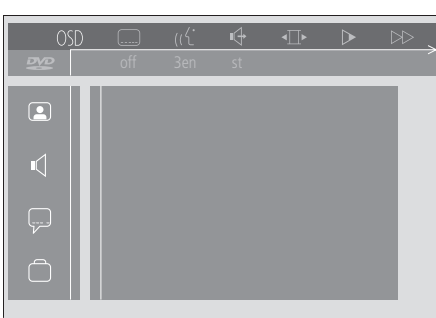

*Symbolerna i OSD-menyn visas till vänster på skärmen. Symbolerna förklaras nedan.*

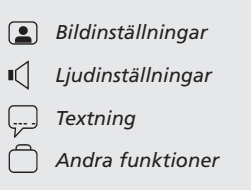

### *Använda OSD-menyn…*

- > Tryck på den blå knappen på Beo4 under avspelning för att ta fram verktygsfältet längst upp på skärmen.
- > Tryck på < eller > för att flytta markören till OSD och tryck på GO. Menyn för *User Preferences* visas till vänster på skärmen.
- > Tryck på ▲ eller ▼ för att stega igenom menyns olika delare. När du stegar igenom menyn öppnas funktionsrelaterade menyer på skärmen.
- > Tryck på > för att flytta till någon av undermenyerna. Tillgängliga inställningar visas i ett markerat område till höger om den aktuella menyn.
- $>$  Tryck på  $\blacktriangleright$  för att flytta till de tillgängliga inställningarna.
- > Tryck på ▲ eller ▼ för att bläddra igenom listan över tillgängliga inställningar.
- > Tryck på < för att lagra valen och stega tillbaka genom de föregående menyerna.

# **Vad finns i menyn** *Picture*

I *bildmenyn* kan du välja skärmformat och färginställning, centrera bilden på skärmen och ändra bildkontrasten. Följande alternativ är tillgängliga:

- *TV Shape…* Välj bildformat. Alternativen omfattar: *16:9* (wide screen), *4:3 letterbox* (wide screenbild på en skärm i standardformat med svarta band i skärmens över- och underkant), samt *4:3 panscan* (bilden avsöks horisontellt så att det viktigaste som händer på skärmen visas).
- *Black level shift…* Ställer in färgdynamiken så att kontrasten blir skarp. Alternativen är *On* och *Off*.
- *Video shift…* Gör att du kan centrera bilden horisontellt på skärmen genom att trycka på « eller ». Tryck två gånger på GO för att lagra inställningen.
- *Video output…* Färgkodningssystem. Alternativen är RGB eller YUV. Välj RGB.

### **Vad finns i menyn** *Sound*

I *ljudmenyn* kan du välja den ljudinställning som passar till den digitala eller analoga ljudanläggning som är ansluten till BeoCenter 1. Följande alternativ är tillgängliga:

*Digital output…* Alternativen är *On, Off, PCM* och *All*. Om TVn har en inbyggd Dolby Digitalmodul, väljer du *All*. I annat fall väljer du *Off*.

*Analogue output…* Alternativen är *Stereo* och *Dolby surr-compat*. Välj *Dolby surr-compat*.

- *Night mode…* Optimerar ljuddynamiken under avspelning på låg volym. Alternativen är *On* eller *Off*.
- *Karaoke vocal…* Aktiverar eller avaktiverar sången för karaoke. Alternativen är *On* eller *Off*.

*PCM output…* Pulskodmodulering. Alternativen är *48 KHz* eller *96 KHz*. Välj *48 KHz*.

# **Vad finns i menyn** *Language*

I *språkmenyn* kan du välja språk för menyer, dubbning och textning. Följande alternativ är tillgängliga:

- *Audio Language…* Välj dubbningsspråk bland dem som visas. Om det språk du föredrar finns på DVD-skivan, kommer dubbningen att ske på det språket.
- *Subtitle Language…* Välj textningsspråk bland dem som visas. Om det språk du föredrar finns på DVD-skivan, kommer textningen att visas på det språket\*.
- *Menu language…* Välj menyspråk bland dem som visas.

### **Vad finns i menyn över** *Other Functions*

I menyn *funktioner* kan du ange vem som ska kunna spela DVD-skivorna och begränsa åtkomsten av skivorna.

*Access control*… Här kan du ställa in och ändra *Child Lock* (barnspärr) och *Parental Control* (vuxenkontroll). På sidan 36 finns mer information om inställningarna för *åtkomstkontroll*.

- *Status window…* Aktiverar och avaktiverar fönstret till vänster på skärmen, där förfluten speltid och skivtallriksstatus visas. Alternativen är *On* eller *Off*.
- *Low power standby…* Ställs på *Off*.
- *PBC (PlayBack Control)*… Aktiverar eller avaktiverar en specialmeny för avspelning av SVCD-skivor (Super Video CD). Alternativen är *On* eller *Off*.
- *Help text…* Aktiverar eller avaktiverar hjälptexter för menyerna. Alternativen är *On* eller *Off*.

\*OBS! För en del DVD-skivor måste du välja textningsspråk även om du tidigare valt ett standardtextningsspråk i menyn LANGUAGE.

# DVD – åtkomstkontroll

Med åtkomstfunktionerna kan du avgöra vilka DVD-skivor som dina barn ska få titta på och inte.

*Du kan göra det på två sätt:* 

- Ange en fyrsiffrig PIN-kod för att aktivera barnspärren. Den här koden måste knappas in för att DVD-skivor som du inte själv har godkänt ska kunna spelas.
- Aktivera funktionen *vuxenkontroll* för att förhindra vissa sekvenser från att visas.

# **Ange PIN-kod för** *barnspärr*

Ange koden för *barnspärr* när du vill förhindra att en skiva spelas, godkänna en enstaka avspelning av skivan eller godkänna all visning av den.

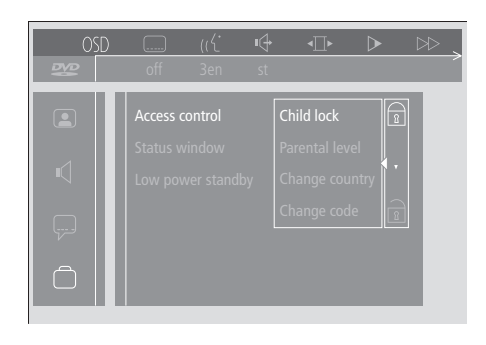

### *Aktivera och avaktivera barnspärren…*

- > Tryck på den blå knappen på Beo4 för att ta fram verktygsfältet på skärmen.
- > Tryck på < för att gå till *OSD* och på ▼ för att visa menyn över *User Preferences*.
- > Tryck på  $\blacktriangledown$  för att gå ned till  $\Box$
- > Tryck på > för att gå över till menyn *Functions*. *Access control* är redan markerat.
- $>$  Tryck på  $\blacktriangleright$  för att kunna ange den fyrsiffriga PIN-koden.
- > Använd sifferknapparna på Beo4 för att ange koden.
- > Upprepa koden för att bekräfta den.
- $>$  Tryck på  $\blacktriangleright$  för att gå vidare till funktionen *Child lock* (barnspärr).
- > Tryck på ▲ för att aktivera *Child lock* eller ▼ för att avaktivera *Child lock*.

# **Godkänna visning av en skiva**

Ange *åtkomstkoden* om du vill godkänna en enskild avspelning av en ilagd skiva, eller obegränsad visning av den.

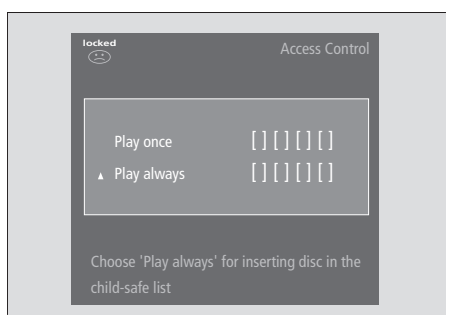

# *När du har lagt i en ny DVD-skiva…*

Menyn *Access control* visas.

- > För att godkänna en enskild avspelning av en skiva som ligger i, tryck på ▲ eller ▼ för att flytta markören till *Play once*.
- > Om du vill godkänna obegränsat antal avspelningar, flytta markören till *Play always*.
- > Använd sifferknapparna på Beo4 för att ange PIN-koden.

### *Dra tillbaka ett tidigare godkännande…*

- > Börja spela av skivan.
- > När meddelandet *safe* visas i fönstret Temporary Feedback, tryck på STOP. Menyn *Child Protect* visas.
- > Tryck på ▲ en gång för att dra tillbaka ett tidigare godkännande, eller på  $\blacktriangleright$  för att bekräfta det.

*BeoCenter 1 kan lagra upp till 120 DVD-titlar. Om du väljer "Play always" från menyn "Child Protect", läggs titeln i fråga till listan. Om listan då är full, tas den äldsta titeln bort från listan. Alla skivor i ett set som innehåller flera skivor måste vara godkända för att setet ska vara "barntillåtet".*

# **Ändra PIN-koden**

Du kan när som helst ändra PIN-koden via menyn *Access Control*.

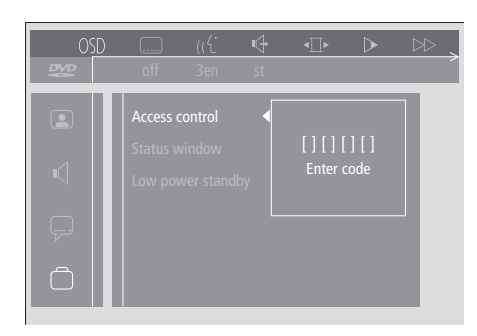

# *Ändra PIN-koden…*

- > Tryck på den blå knappen på Beo4 för att ta fram verktygsfältet på skärmen.
- > Tryck på < för att gå till *OSD* och på ▼ för att visa menyn över *User Preferences*.
- > Tryck på ▼ för att gå ned till och tryck på tt för att gå över till menyn *Functions*. *Access control* är redan markerat.
- > Tryck på > för att gå vidare till *Enter code*.
- > Använd sifferknapparna på Beo4 för att ange koden.
- > Tryck på ▼ för att gå ned till *Change code* och på  $\blacktriangleright$  för att kunna ange den nya koden.
- > Ange den nya fyrsiffriga PIN-koden.
- > Ange koden igen för att bekräfta.
- > Tryck på EXIT för att lämna menyerna eller på ss för att stega tillbaka genom de tidigare menyerna.

# **Om du glömmer din PIN-kod för** *barnspärr*

Du kan annullera PIN-koden för *barnspärr* och ange en ny.

# *Lägg i en musik-CD-skiva, inte en DVD-skiva…*

- > Tryck på GO och sedan på den blå knappen på Beo4 för att ta fram verktygsfältet på skärmen.
- > Tryck på < för att gå till *OSD* och på ▼ för att visa menyn över *User Preferences*.
- > Tryck på  $\blacktriangledown$  för att gå ned till  $\Box$ .
- > Tryck på  $\blacktriangleright$  för att gå över till menyn *Functions*. *Access control* är redan markerat.
- $>$  Tryck på  $\blacktriangleright$  för att kunna ange den fyrsiffriga PIN-koden.
- > Tryck på STOP fyra gånger för att annullera koden.
- > Använd sifferknapparna på Beo4 för att ange en ny kod.
- > Upprepa koden för att bekräfta den.

# **Vuxenkontroll**

DVD-skivor klassificeras efter nationella skalor för bedömning av filmers lämplighet för barn. Med funktionen *vuxenkontroll* kan du förhindra visning av sekvenser som inte är lämpliga för barn.

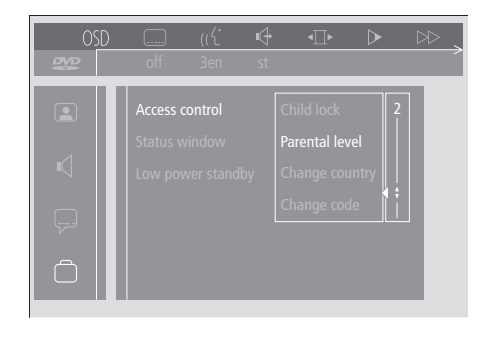

# *Aktivera vuxenkontroll…*

- > Tryck på den blå knappen på Beo4 för att ta fram verktygsfältet på skärmen.
- > Tryck på < eller > för att gå till *OSD* och  $\blacktriangledown$  för att visa menyn över *User Preferences*.
- > Tryck på ▼ för att gå ned till ( och tryck på tt för att gå över till menyn *Functions*. *Access control* är redan markerat.
- > Tryck på > för att gå vidare till *Enter code*.
- > Använd sifferknapparna på Beo4 för att ange koden.
- > Tryck på ▼ för att gå ned till *Parental level* och på  $\blacktriangleright$  för att kunna välja lämplig nivå.
- > Tryck på ▲ eller ▼ för att välja filternivå mellan 1 (för mest lämplig) och 8 (för minst lämplig).
- > Tryck på < för att lagra valen och stega tillbaka genom de föregående menyerna.
- > Tryck på EXIT för att lämna alla menyer.

*DVD-sekvenser med högre lämplighetstal än det som du har valt kommer inte att visas. Om det finns alternativa sekvenser på skivan, som har samma tal som det du valt eller lägre, kommer dessa att visas i stället. Sätt filternivån till 0 för att avaktivera "vuxenkontroll".*

# **Ändra landinställningen**

Om du ändrar landinställningen (Country) i menyn för *åtkomstkontroll*, kan det påverka "barnförbudsgränserna" i funktionen *vuxenkontroll*.

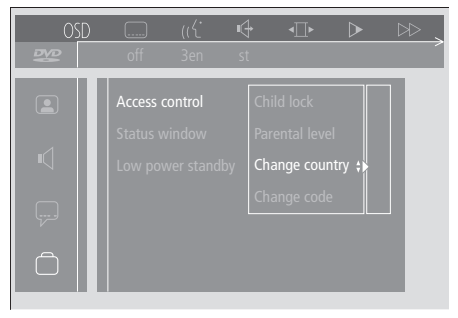

### *Ändra landinställning…*

- > Tryck på den blå knappen på Beo4 för att ta fram verktygsfältet på skärmen.
- > Tryck på < eller > för att gå till *OSD* och  $\blacktriangledown$  för att visa menyn över *User Preferences*.
- > Tryck på ▼ för att gå ned till ( och tryck på tt för att gå över till menyn *Functions*. *Access control* är redan markerat.
- > Tryck på > för att gå vidare till *Enter code*.
- > Använd sifferknapparna på Beo4 för att ange koden.
- > Tryck på ▼ för att gå ned till *Change country* och på  $\blacktriangleright$  för att kunna välja landinställning.
- > Tryck på ▲ eller ▼ för att välja ett land från listan.
- > Tryck på < för att lagra valen och stega tillbaka genom de föregående menyerna.
- > Tryck på EXIT för att lämna alla menyer.

# Slå på och av BeoCenter 1 automatiskt

Om din BeoCenter 1 är försedd med en inbyggd Master Link-modul kan du få den att slå på och av automatiskt genom att programmera en timer. Om du har anslutit ett audiosystem eller en annan Bang & Olufsen-TV till BeoCenter 1 med en Master Link-kabel, kan du programmera dessa apparater så att de också slås på och av.

Du kan ställa in timern så att BeoCenter 1 slås på och av vid samma tid och dag på veckobasis. Du kan ange upp till sex timerinställningar, och ta fram en lista på skärmen över inställningarna. Du kan redigera eller ta bort timerinställningar från listan på skärmen.

Kontrollera så att den inbyggda klockan visar rätt tid. Mer information finns i *Ställa in tid och datum*. Information om hur man programmerar systemet att starta och stoppa inspelningar automatiskt finns i *Om du har en BeoCord V 8000.*

# **Timerinställd start och standby**

Ställ in så att BeoCenter 1 slås på om det t.ex. är ett program du inte vill missa, eller om du vill väckas av den. Ställ in BeoCenter 1 för standby t.ex. om du vill försäkra dig om att BeoCenter 1 är avstängd när du åker till jobbet på morgonen.

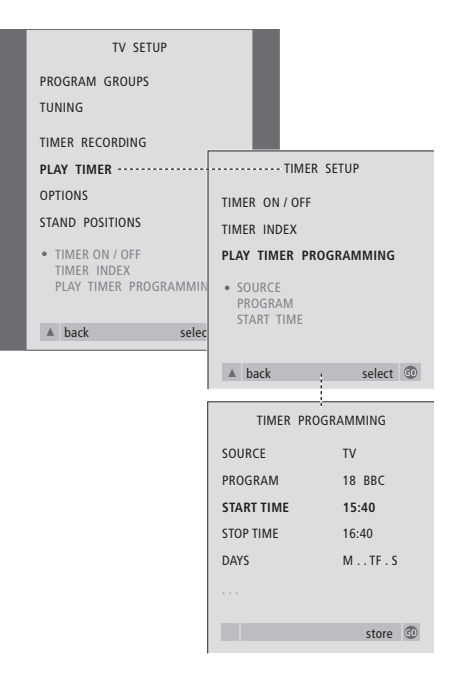

# **Innan du börjar…**

*Om du har anslutit en Bang & Olufsen audio- eller videoprodukt till BeoCenter 1 med en Master Linkkabel, och du vill programmera så att produkten slås av och på, ska du se till att timerfunktionen har aktiverats i den anslutna produkten! Mer information finner du i handboken som medföljer audio- eller videoprodukten.*

### *Sätta på timerfunktionen...*

- > Tryck på MENU för att ta fram menyn TV SETUP och tryck på ▼ för att markera PLAY TIMER.
- > Tryck på GO för att ta fram menyn PLAY TIMER. TIMER ON/OFF är redan markerat.
- > Tryck på GO för att ta fram menyn TIMER ON/OFF.
- > Tryck på  $\triangleleft$  eller  $\triangleright$  för att ta fram ON.
- > Tryck på GO för att lagra inställningen.

# *Ange inställningar för timerinställd start eller standby…*

- > Tryck på MENU för att ta fram menyn TV SETUP och tryck på ▼ för att markera PLAY TIMER.
- > Tryck på GO för att ta fram menyn PLAY TIMER och tryck på ▼ för att markera PLAY TIMER PROGRAMMING.
- > Tryck på GO för att ta fram menyn TIMER PROGRAMMING.
- > Tryck på ▲ eller ▼ för att flytta mellan menyposterna.
- > Knappa in uppgifterna med sifferknapparna eller tryck på « eller » för att visa alternativen för varje post.
- > När du fyllt i den information som efterfrågas trycker du på GO för att lagra inställningarna, eller på EXIT för att lämna alla menyer på skärmen.

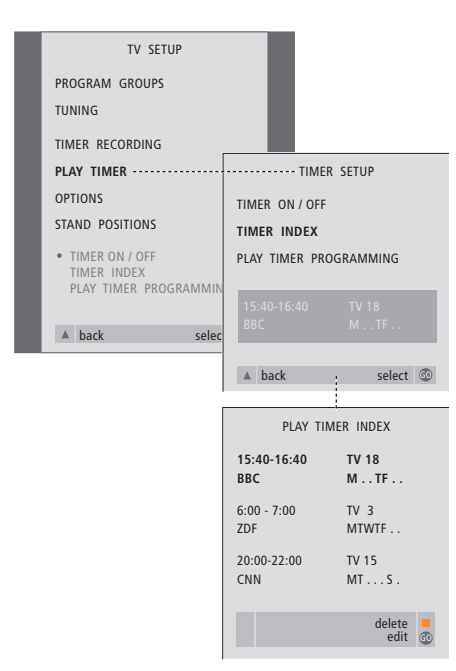

# *Ta fram, redigera eller ta bort timerinställningar...*

- > Välj TIMER INDEX från menyn TIMER SETUP för att ta fram listan över timerinställningar. Den första timerinställningen i listan är redan markerad.
- > Tryck på ▲ eller ▼ för att flytta genom listan till en timerinställning som du vill redigera.
- > Du redigerar en inställning genom att trycka på GO och följa anvisningarna till vänster.
- > För att ta bort en markerad inställning trycker du på den gula knappen.
- > Om du ändrar dig, tryck på < för att placera inställningen i listan igen. Du kan också trycka på EXIT för att avsluta alla menyer.
- > Tryck på den gula knappen en andra gång för att ta bort inställningen.

# **Vad finns i menyn PLAY TIMER…** SOURCE

- Beroende på vilket alternativ du väljer visar SOURCE om en viss källa ska slås på eller av. Alternativen\* är:
- TV… För att sätta på TVn.

(GROUPS)… Om du har skapat kanalgrupper och valt en grupp som källa innan du gjort en timerinställning, då kan du välja en kanal ur gruppen som Play Timer-källa. V.TAPE… För att sätta på en ansluten

videobandspelare.

DVD… För att sätta på DVD-spelaren. CD… För att sätta på en ansluten CD-spelare. N. MUSIC, N. RADIO… För att få tillgång till musikfiler som lagrats på en dator, eller till radiostationer på Internet. Kontakta Bang & Olufsen-återförsäljaren för mer information om hur du får tillgång till dessa källor. A.TAPE… För att sätta på en ansluten

bandspelare.

RADIO… För att sätta på radion.

STANDBY… För att stänga av BeoCenter 1. Om andra kompatibla video- eller audiosystem är anslutna till BeoCenter 1 stängs även de av.

PROGRAM (Program number)

När du valt källa väljer du önskat kanalnummer. START TIME och STOP TIME

Ange de tider som du vill att systemet ska slås på respektive av. För timerinställd standby anger du en sluttid.

### DAYS

Välj den veckodag eller de veckodagar då inställningen ska gälla. Alla veckodagar visas, med början på M för måndag. Tryck på  $\blacktriangleright$  en gång för att stega mellan dagarna, tryck på

▼ eller ▲ om du vill ta bort en dag, och tryck på  $\blacktriangleright$  för att flytta till nästa dag. För att gå tillbaka till en tidigare dag trycker du på <. När önskade veckodagar visas, trycker du på GO för att bekräfta dagarna. I systemet skrivs:

- M… måndag
- T… tisdag
- W… onsdag
- T… torsdag
- F… fredag
- S… lördag
- S… söndag

# PIN-kodsystemet

Du kan skydda BeoCenter 1 genom att ange en egen fyrsiffrig PIN-kod (Personal Identification Number). Om BeoCenter 1 kopplas bort från elnätet i mer än 30 minuter, kan bara de som har PIN-koden komma åt BeoCenter 1.

För att aktivera PIN-kodsystemet, ändra eller ta bort koden, måste du öppna menyn för PIN-kodinställning.

Om du glömmer eller tappar bort din kod, kontaktar du din Bang & Olufsen-återförsäljare för att få en masterkod, som avaktiverar PIN-koden så att du kan komma åt BeoCenter 1.

# **Navigera i PIN-kodmenyn**

Ta fram menyn TV SETUP på skärmen, aktivera menyn PINCODE SETUP och välj mellan de olika undermenyerna.

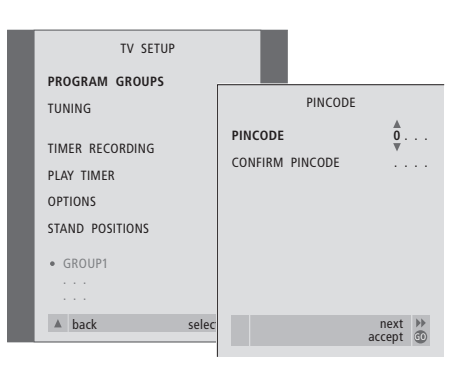

# *Aktivera PIN-kodsystemet…*

- > Tryck på MENU för att ta fram menyn TV SETUP.
- > Tryck på < två gånger och sedan på STOP för att ta fram menyn PINCODE.
- > Använd sifferknapparna eller ▲ ▼ för att välja siffrorna i koden. Tryck på < för att gå tillbaka till siffror som angetts av misstag och på ▲ eller ▼ för att ändra dem.
- > Tryck på GO när du angett den sista siffran.
- > Ange koden igen för att bekräfta och tryck på GO igen.

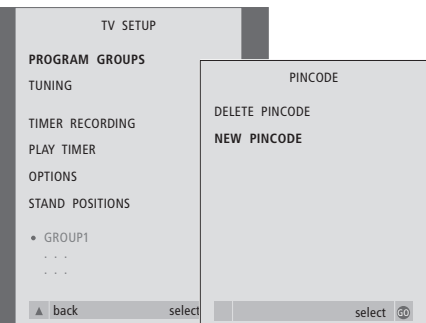

# *Ändra eller radera PIN-koden…\**

- > Tryck på MENU för att ta fram menyn TV SETUP.
- > Tryck på < två gånger och sedan på STOP för att ta fram menyn PINCODE.
- > Ange korrekt PIN-kod för att komma åt att ändra eller radera PIN-koden.
- > För att ändra koden anger du siffrorna i koden med sifferknapparna eller ▲ ▼ och trycker på GO. Ange koden igen för att bekräfta.
- > För att ta bort koden väljer du DELETE PINCODE och trycker på GO.

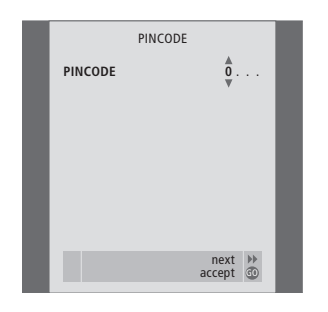

# *PIN-kodens funktion...*

Om BeoCenter 1 kopplas bort från elnätet under cirka 30 minuter, visas menyn PINCODE när enheten slås på, och du uppmanas att ange rätt PIN-kod.

- > Ange siffrorna i koden med sifferknapparna eller  $med \blacktriangle \blacktriangledown.$
- > Tryck på GO när du angett den sista siffran.
- > BeoCenter 1 startar igen.

*Om du anger fel kod fem gånger i rad stängs BeoCenter 1 av under tre timmar.*

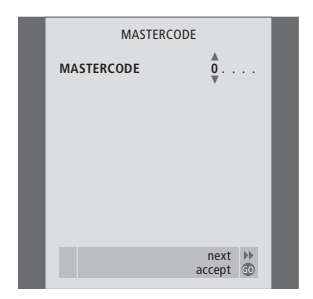

# *Om du glömt din PIN-kod…*

- > Kontakta en Bang & Olufsen-återförsäljare för att få en femsiffrig masterkod.
- > När du uppmanas att ange din PIN-kod, håller du ned « för att öppna menyn MASTERCODE.
- > Ange siffrorna i koden med sifferknapparna eller med ▲ ▼ och tryck på GO. Då avaktiveras PIN-koden och BeoCenter 1 sätts på.

# Skötsel av BeoCenter 1

Normalt underhåll, som t.ex. rengöring av BeoCenter 1, ska utföras av användaren. Följ de medföljande anvisningarna för bästa resultat.

För att byta batterier i Beo4 fjärrkontrollen följer du anvisningarna i handboken som medföljer Beo4.

# **Göra ren BeoCenter 1**

### **Om ytor…**

Rengör dammiga ytor med en mjuk, torr trasa. Avlägsna eventuella fettfläckar eller fastsittande smuts med en dammfri trasa, fuktad med milt rengöringsmedel (t.ex. diskmedel) och urvriden.

# **Om kontrastskärmen…**

Du ska använda ett milt fönsterrengöringsmedel för att rengöra skärmen. För att bibehålla optimal skärmprestanda ska du kontrollera att inga ränder eller spår av rengöringsmedlet finns kvar på skärmen.

# **Om fronttyget…**

Ta av fronttyget genom att försiktigt dra ut det i hörnen och samtidigt dra det nedåt.

### *Instruktioner för rengöring av fronttyget…*

- > Lös 25 gram tvättmedel utan optiska vitmedel eller blekmedel i en liter ljummet vatten (40°C).
- > Stryk på tvållösningen på fronttyget med en mjuk svamp.
- > Fronttyget ska genomblötas helt med tvållösningen.
- > Lämna tvållösningen på fronttyget i ungefär 30 minuter och skölj sedan fronttyget grundligt i rinnande vatten.
- > Låt fronttyget torka på ett jämnt och plant underlag.

Montera på fronttyget igen genom att hålla det i hörnen och sedan trycka det mot TVn och uppåt. Du känner direkt när det sitter rätt.

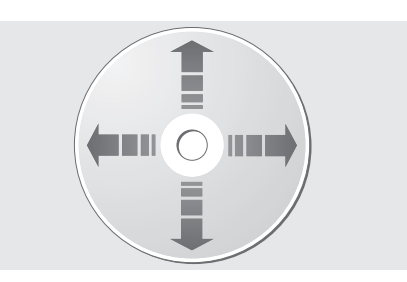

*Om du alltid håller DVD-skivor i ytterkanterna och lägger dem i originalfodralen när de inte ligger i BeoCenter 1, kommer det inte att krävas någon rengöring. Om en DVD-skiva blir smutsig, kan du torka den ren med en mjuk och torr trasa som inte luddar. Undvik att utsätta skivorna för stark värme eller kyla och skriv aldrig på dem.*

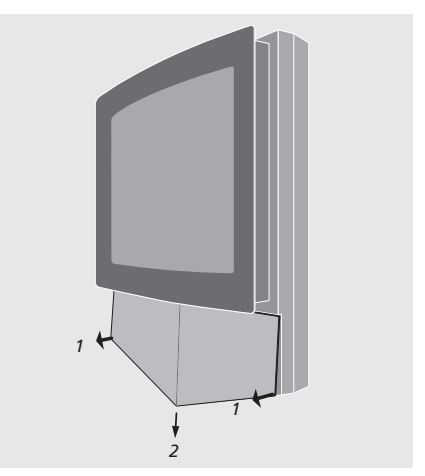

*Obs: Om skärmglaset spricker eller det går flisor ur det, eller om det skadas på något annat sätt, måste det omedelbart bytas ut, eftersom det kan orsaka personskada. Kontakta din Bang & Olufsenåterförsäljare.*

# Kontroll- och uttagspanel

BeoCenter 1 har en liten kontrolloch uttagspanel på TVns framsida, strax nedanför skärmen.

Här kan du slå på enheten eller stänga av den helt. Om du stänger av enheten slocknar indikatorlampan på framsidan av BeoCenter 1.

Via uttagspanelen på framsidan av BeoCenter 1 kan du ansluta hörlurar (oavsett märke) eller en videokamera.

# **Slå på och stänga av enheten**

Om du helt vill koppla bort BeoCenter 1 från nätet, kan du trycka på strömbrytaren på kontrollpanelen till höger på BeoCenter 1, strax under skärmen. När BeoCenter 1 stängs av på det sättet, slocknar den röda standbyindikatorn på TVns framsida och du kan inte styra BeoCenter 1 med fjärrkontrollen längre.

Tryck på strömbrytaren om du vill sätta på BeoCenter 1 igen.

# **Ansluta hörlurar eller en videokamera**

Du ansluter hörlurar till BeoCenter 1 via uttaget PHONES till höger på kontroll- och uttagspanelen. Du kan ansluta en videokamera till BeoCenter 1 via uttagen L, R och VIDEO.

# *Ansluta hörlurar…*

Du ansluter hörlurar till BeoCenter 1 via uttaget PHONES på kontroll- och uttagspanelen. Ljudet i högtalarna försvinner när hörlurarna kopplas in. När du kopplar loss hörlurarna, kommer ljudet tillbaka i högtalarna.

# *Ansluta en videokamera…*

Anslut en videokamera till BeoCenter 1 via uttagen L, R och VIDEO på kontroll- och uttagspanelen. L och R rör audiosignalen (vänster respektive höger högtalarkanal), medan VIDEO är för videosignalen.

### *Titta på videokamerainspelningar…*

- > Anslut kameran.
- > Tryck på TV för att slå på TVn.
- > Starta uppspelningen på videokameran. Bilder visas automatiskt på skärmen.
- > Du styr inspelningarna via videokameran.

### *Välja videokamera via fjärrkontrollen Beo4…*

- > Tryck på LIST flera gånger tills CAMCORD\* visas i Beo4-displayen.
- > Tryck på GO för att välja videokamera.

# *Spela in videokamerainspelningar…*

- > Om en BeoCord V 8000 är ansluten: Anslut videokameran och starta uppspelningen enligt tidigare beskrivning.
- > Tryck på RECORD två gånger på Beo4 för att starta inspelningen.

Om du väljer en annan källa eller stänger av BeoCenter 1 under inspelning från videokamera, avbryts inspelningen. Du kan inte titta på andra kanaler under inspelning.

\*OBS! För att kunna visa CAMCORD på Beo4, måste du först lägga till funktionen till Beo4:s lista över funktioner. I handboken till Beo4 finns mer information.

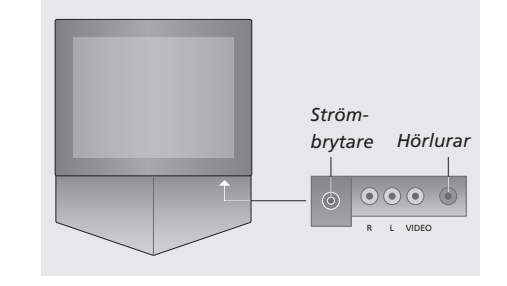

# Om du har en BeoCord V 8000 videobandspelare…

Du kan använda Beo4-fjärrkontrollen för att spela av och söka igenom ett videoband, oavsett om BeoCord V 8000 är ansluten till anläggningen i huvudrummet och styrs via BeoCenter 1 i ett linkrum, eller ansluten direkt till BeoCenter 1.

Du kan dock bara spela in enligt anvisningarna om BeoCord V 8000 är ansluten direkt till BeoCenter 1.

Via inspelningsmenyn kan du också kontrollera, ändra eller radera alla kommande tidsinställda inspelningar.

Mer information finns i handboken till BeoCord V 8000. Observera att vissa funktioner som beskrivs i handboken till BeoCord V 8000 inte är tillgängliga när den är ansluten till BeoCenter 1.

# **Spela av och söka igenom ett band**

När du valt videobandspelaren med Beo4, styr du alla åtgärder med knapparna på Beo4. Avspelningen av det videoband du satt i börjar automatiskt.

# **Tidsinställd inspelning via text-TV**

Inspelningar programmeras enkelt via text-TV.

# *Sätta i ett band i BeoCord V 8000…*

> Tryck på V TAPE för att aktivera

videobandspelaren – bandet startar automatiskt.

V. TAPE PLAY 2:42

# *Medan videobandet spelas…*

- > Tryck på < eller > för att stega bakåt eller framåt genom bandet.
- > Tryck på < eller > en gång till för att stega snabbare.
- > Tryck på < eller > en tredje gång för att snabbspola bandet framåt eller bakåt, eller…
- $>$  tryck på och håll ned  $\triangleleft$  eller  $\triangleright$  i två sekunder för att snabbspola bandet framåt eller bakåt.
- > Tryck på GO för att starta eller återuppta en avspelning.
- > Tryck på ▲ eller ▼ för att stega framåt eller bakåt genom olika spår eller inspelningar på ett band.

### *Pausa eller stoppa ett band…*

- > Tryck på GO för att pausa bandet. Tryck på GO igen för att återta avspelningen.
- > Tryck på STOP för att stoppa bandet helt.
- > Tryck på standby-knappen för att sätta BeoCenter 1 och videobandspelaren V 8000 i standby.

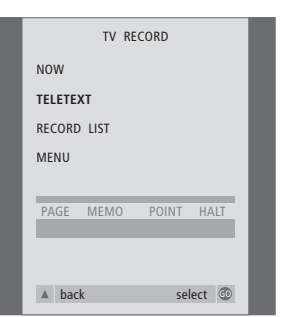

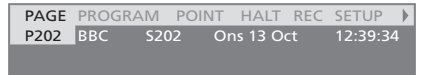

*Menylisten på text-TV-sidan.*

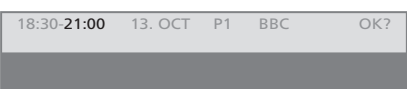

*Statusraden för inspelning kan komma att visas ovanför text-TV-sidan med både start- och stopptider, eller i det program som du vill spela in.*

PROGRAMMING STORED

*Inspelningen har nu lagrats.*

OBS! Du kan också ta fram menyn för att göra en tidsinställd inspelning via huvudmenyn SETUP för källan ifråga, t.ex. TV, eller huvudmenyn SETUP för V.TAPE.

# **Spela in här och nu**

Du kan spela in det som du just tittar på. RECORD- och STOP-knapparna på fjärrkontrollen Beo4 ger dig tillgång till videobandspelar-funktioner, till att stoppa bandet och olika former av inspelning, inklusive direktinspelning.

# *Lägg i ett band som är klart för inspelning...*

- > Tryck på TV för att slå på TVn.
- > Tryck på TEXT för att komma till text-TV.
- > Leta upp önskad text-TV-sida.
- > Tryck på RECORD för att välja den kanal som ska spelas in eller använd > för att gå till REC på text-TV-menylisten och tryck på GO.
- > Tryck på ▲ eller ▼ för att gå till starttiden eller titeln på det program som du vill spela in.
- > Tryck på GO för att välja starttid eller välj helt enkelt programmets titel.
- > Om så krävs, tryck på GO för att välja stopptid. Du kan ändra stopptiden genom att trycka på ▼, och spela in två eller tre program i rad.
- > Kontrollera statusraden för inspelningen, och använd ▲ eller ▼ eller sifferknapparna för att ändra och « eller » för att flytta mellan de uppgifter som angetts.
- > Tryck på GO för att lagra den tidsinställda inspelningen. PROGRAMMING STORED anger att inspelningen har lagrats.

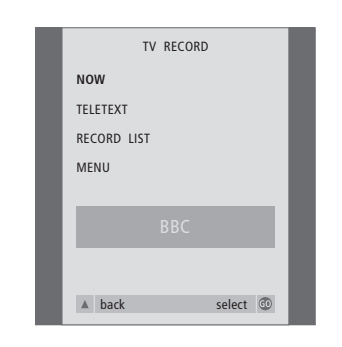

*Vilka inspelningsalternativ som är tillgängliga beror på vilken källa som du väljer. Om ett alternativ inte är tillgängligt, är det nedtonat i menyn.*

# *Medan du tittar på ett program...*

- > Tryck på RECORD för att komma till inspelningsmenyn. NOW är redan markerat.
- > Tryck på GO för att starta inspelningen eller
- > tryck på RECORD för att starta inspelningen.

# *Medan inspelningen pågår…*

- > Tryck på V TAPE för att kunna pausa inspelningen.
- > Tryck på STOP för att pausa bandet.
- > Tryck på STOP medan bandet är pausat, om du vill stoppa inspelningen helt.

# *Att tänka på angående PDC/VPS och inspelning…*

Om PDC-signaler (Program Delivery Control) eller VPS-signaler (Video Programming System) följer de program du spelar in, och funktionen PDC/VPS är aktiverad i skärmmenyn OPTIONS på BeoCord V 8000, markeras titeln på det program du vill spela in, i stället för starttiden. Du behöver inte kvittera start- respektive stopptider. Kvittera bara statusraden, som visas i stället för programmets titel. Om så behövs kan du naturligtvis ändra den visade informationen.

PDC- och VPS-systemet innebär att sändaren bifogar en kodad signal med varje sänt program, vilket gör att sändningen spelas in i sin helhet, även om sändningen försenats så att startrespektive stopptiderna ändrats.

OBS! Medan du spelar in från en set-top boxkanal kan du inte titta på en annan set-top boxkanal. Stoppa inspelningen innan du väljer en annan kanal.

# **Spela in via skärmmenyn**

Använd menyn för att göra en tidsinställd inspelning. Ange start- och stopptider för inspelningen och kontrollera att du har angivit rätt kanal och datum/tid innan du lagrar inspelningen. Du kan lagra upp till 6 tidsinställda inspelningar.

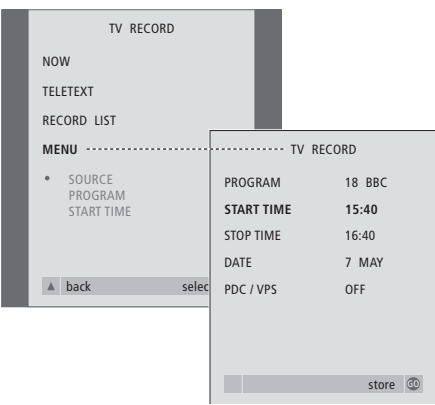

# *Lägg i ett band som är klart för inspelning...*

- > Tryck på TV för att slå på TVn eller SAT för att sätta på set-top box, om sådan finns.
- > Tryck på RECORD på Beo4 för att komma direkt till inspelningsmenyn.
- > Tryck på ▼ tills MENU har markerats.
- > Tryck på GO för att ta fram menyn för tidsinställd inspelning. START TIME är redan markerat.
- > Använd sifferknapparna eller <a> välja t.ex. starttid.
- > Tryck på ▲ eller ▼ för att stega mellan menyalternativen.
- $>$  Använd sifferknapparna eller  $\triangleleft$  eller  $\triangleright$  för att ange den information som krävs för en tidsinställd inspelning (stopptid, datum, olika programnummer om så krävs) och aktivera PDC/VPS-funktionen, om den är tillgänglig…
- > Tryck på GO för att lagra inspelningen.
- > Tryck på ▲ för att gå bakåt genom tidigare menyer eller på EXIT för att avsluta skärmmenyerna direkt.

Om PDC/VPS är ett alternativ i menyn, kan du ställa in det på OFF eller AUTO. Det valda alternativet gäller bara för just den inspelningen. På föregående sida finns mer information om PDC- och VPS-system och inspelning.

# **Kontrollera redan inställda inspelningar**

Via inspelningsmenyn kan du kontrollera kommande inspelningar. Du kan ändra dem eller radera dem. Om några av de tidsinställda inspelningarna överlappar anges det både när inspelningen ifråga lagras och i listan över kommande inspelningar\*.

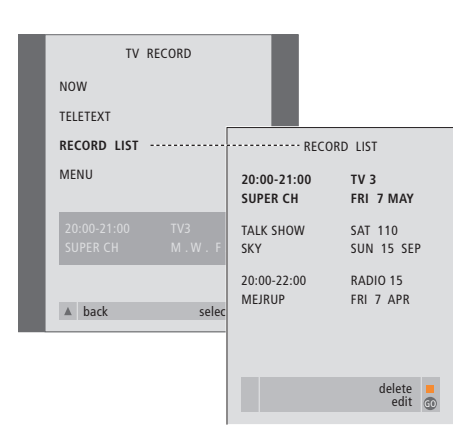

*\*Överlappande inspelningar anges med OVERLAP. En röd punkt markerar de inspelningar som överlappar. Om du vill ändra inspelningstider tar du fram menyn RECORD LIST och ändrar dem.*

- > Tryck på RECORD för att komma till inspelningsmenyn.
- > Tryck på  $\blacktriangledown$  tills RECORD LIST har markerats.
- > Tryck på GO för att ta fram listan över inspelningar. Den närmast följande inspelningen är markerad och har nummer ett.
- > Tryck på  $\blacktriangleright$  eller  $\blacktriangle$  för att stega igenom de inspelningar i listan som du ev. vill ändra eller radera.

# *Ändra en markerad inspelning...*

- > Tryck på GO för att kunna ändra den markerade inspelningen.
- > Tryck på << eller > för att ändra start- och sluttid, datum eller programnummer, och tryck på <del>v</del> eller ▲ för att stega mellan de olika uppgifterna.
- > Tryck på GO för att lagra de ändrade inspelningsuppgifterna och återgå till listan över inspelningar.

# *Radera en markerad inspelning...*

- > Tryck på den gula knappen för att kunna radera inspelningen.
- > Tryck på den gula knappen igen för att radera den, eller tryck på « för att flytta tillbaka den till listan.
- > Tryck på EXIT för att lämna skärmmenyerna, eller fortsätt att ändra eller radera en annan inspelning…

# <sup>50</sup> Om du har en Set-top Box Controller…

Om BeoCenter 1 har en inbyggd Set-top Box Controller och du har anslutit en set-top box, kan du använda fjärrkontrollen Beo4 för att få tillgång till kanaler och funktioner på set-top boxen.

En del funktioner är genast tillgängliga via Beo4 när du slår på set-top boxen. Ytterligare funktioner är tillgängliga via en Set-top Box Controller-meny som kan tas fram på skärmen.

Du kan också använda gruppfunktionerna i BeoCenter 1 för att få snabb tillgång till dina set-top box-kanaler.

För att placera set-top box-kanaler i en grupp anger du kanalnumren och namnger kanalerna. När du har skapat och valt en grupp, kan du stega igenom de set-top box-kanaler som du har lagrat för gruppen.

I avsnittet *Använda kanalgrupper* i handboken finns mer information om hur du skapar TV-kanalgrupper.

# **Använda en set-top box**

Set-top Box Controller ger dig tillgång till set-top box-funktionerna via fjärrkontrollen Beo4, oavsett märke på set-top boxen.

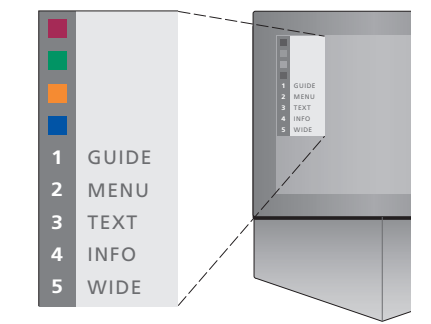

*Exempel på en Set-top Box Controller-meny som ger dig tillgång till specifika funktioner för din set-top box. – Knapparna på Beo4 visas till vänster på menyn och knapparna på set-top boxen visas till höger. Tryck på de färgade knapparna eller sifferknapparna på Beo4 för att aktivera val.*

# *Använda Set-top Box Controller-menyn...*

- > Tryck på SAT på Beo4 för att välja STB som källa.
- > Tryck på MENU. Set-top Box Controller-menyn visas på skärmen.
- > Tryck på den sifferknapp eller färgade knapp som aktiverar den funktion du önskar.

*Om du väljer en funktion från Set-top Box Controller-menyn medan du är i GROUPS-läge, avslutas GROUPS-läget. Alla set-top box-kanaler blir då tillgängliga.*

# *Direkt åtkomst till set-top boxens funktioner via Beo4...*

- > Tryck på SAT på Beo4 för att välja STB som källa.
- > Tryck på GO en gång i STB-läge och sedan på ▲ eller ▼ för att stega mellan kanaler.
- > Tryck på GO och sedan på < eller > för att stega mellan menysidor.
- > Tryck på och håll ned GO för att ta fram kanalguiden eller texten Now på skärmen, beroende på set-top boxen.

# **Skapa kanalgrupper**

Man kan skapa totalt 8 olika kanalgrupper i BeoCenter 1. Grupperna kan innehålla upp till 18 set-top box-kanaler. Samma kanal kan lagras i fler än en grupp.

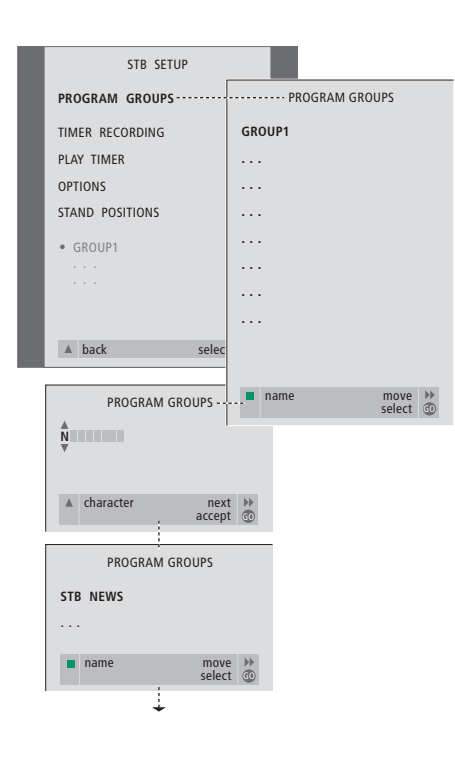

### *Skapa en grupp...*

- > Tryck på SAT på Beo4 för att välja STB som källa.
- > Tryck på MENU två gånger för att ta fram menyn STB SETUP. PROGRAM GROUPS är redan markerat.
- > Tryck på GO för att ta fram menyn PROGRAM GROUPS.
- > Tryck på den gröna knappen för att namnge gruppen och följ anvisningarna nedan på menyn; ▲ eller ▼ för tecken och » eller « för att flytta till nästa eller föregående teckenplats.
- > Tryck på GO för att bekräfta gruppnamnet.
- > Tryck på GO för att skapa gruppen och välja kanaler.
- > Tryck på ▲ eller ▼ för att välja kanalnumret\* till den önskade set-top box-kanalen.
- > Tryck på < eller > för att flytta mellan nummerfälten. När numret angetts anger du namnet på kanalen\*. Följ anvisningarna nedan på menyn, ▲ eller ▼ för tecken och » eller < för att flytta till nästa eller föregående teckenplats.
- > Tryck på GO för att bekräfta namnet på kanalen och gå vidare för att ange numret för nästa kanal i gruppen.

*\*Om du inte namnger set-top box-kanalerna, visas bara kanalnumret när du tar fram kanalgruppen för set-top boxen på skärmen.*

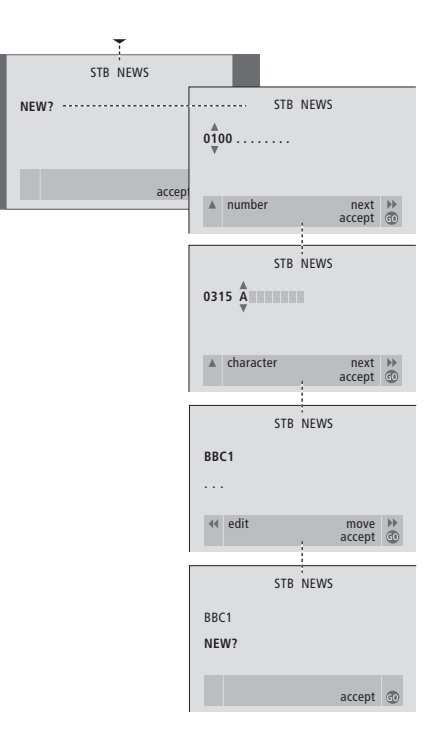

# **Flytta kanaler i en grupp**

Du kan ändra ordningen på kanalerna i en grupp och radera kanaler i en grupp.

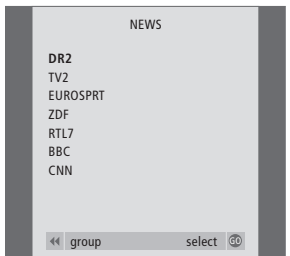

- > Tryck på SAT för att välja STB som källa.
- > Tryck på MENU två gånger för att ta fram menyn STB SETUP. PROGRAM GROUPS är redan markerat.
- > Tryck på GO för att ta fram menyn PROGRAM GROUPS.
- > Tryck på ▼ för att markera en grupp och välj den genom att trycka på GO.
- > Tryck på ▼ för att markera den kanal du vill flytta eller radera.
- > Tryck på  $\blacktriangleright$  för att ta bort kanalen från listan och tryck på ▲ eller ▼ för att flytta den till den nya positionen.
- > Tryck på < för att flytta tillbaka kanalen till listan, eller tryck på den gula knappen för att radera den. När du raderar en kanal i listan dras listan samman med de resterande kanalerna.
- > Om kanalen har bytt plats med en annan kanal, flytta då den kanalen till en ny position.
- > Tryck på GO för att lagra gruppen när du är klar med att flytta eller radera kanaler i en grupp.

 $\vert$ <sub>53</sub>

# **Övrig information…**

Vi försöker tänka på dina behov som användare när vi konstruerar och tillverkar Bang & Olufsen-produkter, och vi försöker göra produkterna enkla och bekväma att använda.

Därför hoppas vi att du tar dig tid att berätta för oss om hur du upplever din Bang & Olufsen-produkt. Allt du anser vara viktigt – positivt eller negativt – kan hjälpa oss att förbättra våra produkter ytterligare.

Tack!

- *Skriv till:* Bang & Olufsen a/s Customer Service dept. 7210 Peter Bangsvej 15 DK-7600 Struer
- *eller faxa:* Bang & Olufsen Kundservice +45 97 85 39 11 (fax)

*eller e-posta:*

beoinfo1@bang-olufsen.dk

*Besök vår webbplats…*

www.bang-olufsen.com

*Den här produkten uppfyller de krav som definieras i EEG-direktiven 89/336 och 73/23.*

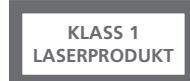

Etiketten på CD-spelaren fungerar som varning för att apparaten innehåller ett lasersystem och är klassificerad som laserprodukt klass 1. Om du får problem med CD-spelaren kontaktar du din Bang & Olufsen-återförsäljare. Apparaten får endast öppnas av kvalificerad servicepersonal.

VIKTIGT: Andra kontroller, justeringar eller förfaranden än dem som beskrivs här kan medföra exponering för skadlig strålning. Om man använder optiska instrument tillsammans med apparaten, ökar risken för ögonskador. Laserstrålen i CD-/CDVD-spelaren är skadlig för ögonen. Försök aldrig öppna höljet. All service skall utföras av kvalificerad servicepersonal. Laserstrålning när apparaten är öppen. Titta aldrig in i strålen. Den här etiketten sitter på apparatens baksida.

I den här produkten ingår copyrightskyddad teknologi som skyddas av vissa USA-registrerade patent och annan upphovsrätt som ägs av Macrovision Corporation och andra rättighetsinnehavare. Användning av denna copyrightskyddade teknologi måste godkännas av Macrovision Corporation och är avsedd för hemanvändning och annan begränsad användning, om inte annan typ av användning godkänts av Macrovision Corporation. S.k. "reverse engineering" eller demontering är förbjuden.

Tillverkad under licens från Dolby Laboratories. "Dolby" och dubbel-D-Symbolen är varumärken som tillhör Dolby Laboratories. Konfidentiella opublicerade arbeten. Copyright 1992–1997. Med ensamrätt.

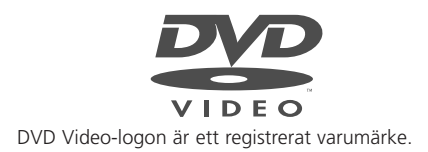

**www.bang-olufsen.com**